# Télescopes Orion© StarSeeker™ IV GoTo MODE D'EMPLOI

Télescope StarSeeker IV 114 mm n° 13159 Télescope StarSeeker IV 102 mm Mak‑Cass n° 13162 Télescope StarSeeker IV 130 mm n° 13160 Télescope StarSeeker IV 127 mm Mak‑Cass n° 13163 Télescope StarSeeker IV 150 mm n° 13161 Lunette StarSeeker IV 80 mm n° 13164

#### *Francais* ➊ Pour obtenir le manuel d'utilisation complet, veuillez vous rendre sur le site Web **OrionTele- scopes.eu/fr** et saisir la référence du produit dans la barre de recherche. nde + Chat + Aide 11 Français ➋ Cliquez ensuite sur le lien du manuel d'utilisation du produit sur la page de description du produit. ∵≗  $\frac{1}{2}$ Support<br>Technique<br>à Vie Gratui *Deutsche* ➊ Wenn Sie das vollständige Handbuch einsehen möchten, wechseln Sie zu **OrionTelescopes.de,**<br>und geben Sie in der Suchleiste die Artikelnum-<br>mer der Orion-Kamera ein. Konto - Bestellstatus - Chat - Hilfe ➋ Klicken Sie anschließend auf der Seite mit den Produktdetails auf den Link des entsprech- enden Produkthandbuches.  $\frac{1}{2}$ ŧТ *Español* ➊ Para ver el manual completo, visite **OrionTelescopes.eu** y escriba el número de artículo del producto en la barra de búsqueda. Chat - Help **m** ➋ A continuación, haga clic en el enlace al manual del producto de la página de detalle del producto.  $\mathcal{L}$ *Italiano* ➊ Per accedere al manuale completo, visitare il sito Web **OrionTelescopes.eu**. Immettere the product item number nella barra di ricerca Chat - Help  $\Box$  Eng<br>Sign In +  $Search$ ➋ Fare quindi clic sul collegamento al manuale del prodotto nella pagina delle informazioni sul prodotto.16 Free<br>Lifetime<br>Tech Supp

Monture StarSeeker IV avec télécommande GoTo

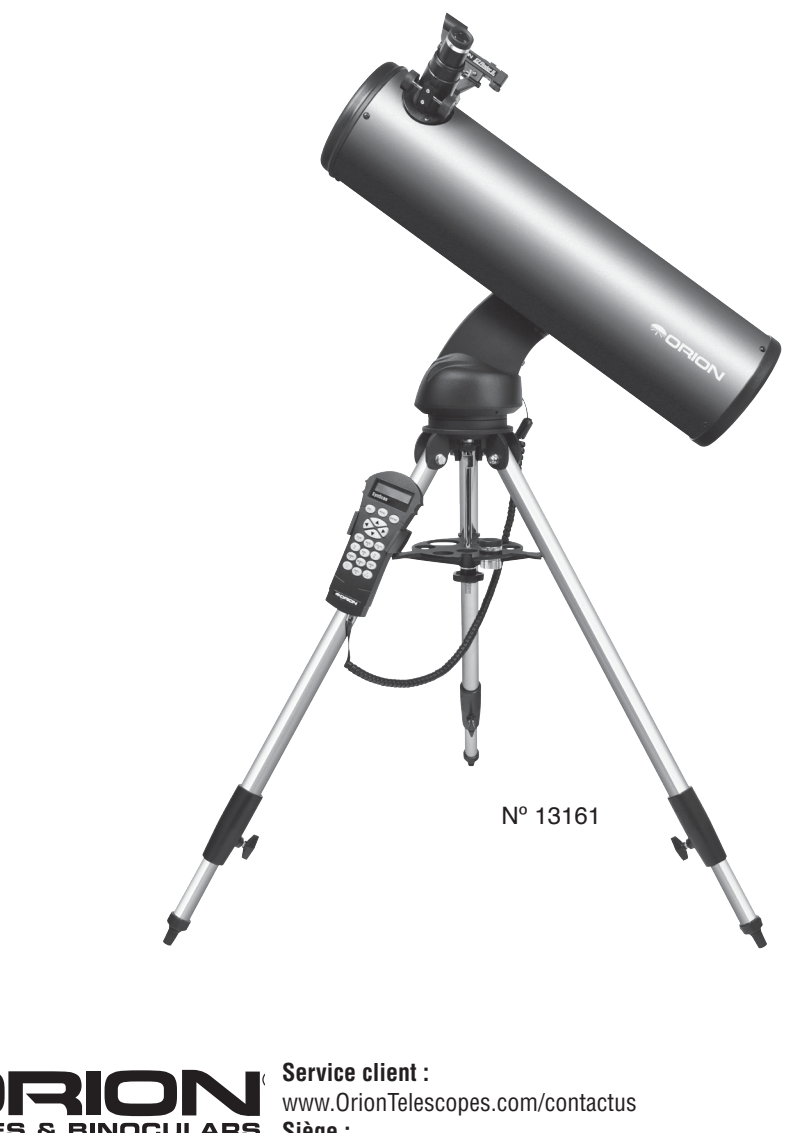

**TELESCOPES & BINOCULARS** Une entreprise détenue par ses employés

**Siège :**

89 Hangar Way, Watsonville, CA 95076 - États-Unis

*Copyright © 2021 Orion Telescopes & Binoculars. Tous droits réservés. Aucune partie de ces instructions ou de leur contenu ne peut être reproduite, copiée, modifiée ou adaptée sans le consentement écrit préalable d'Orion Telescopes & Binoculars.*

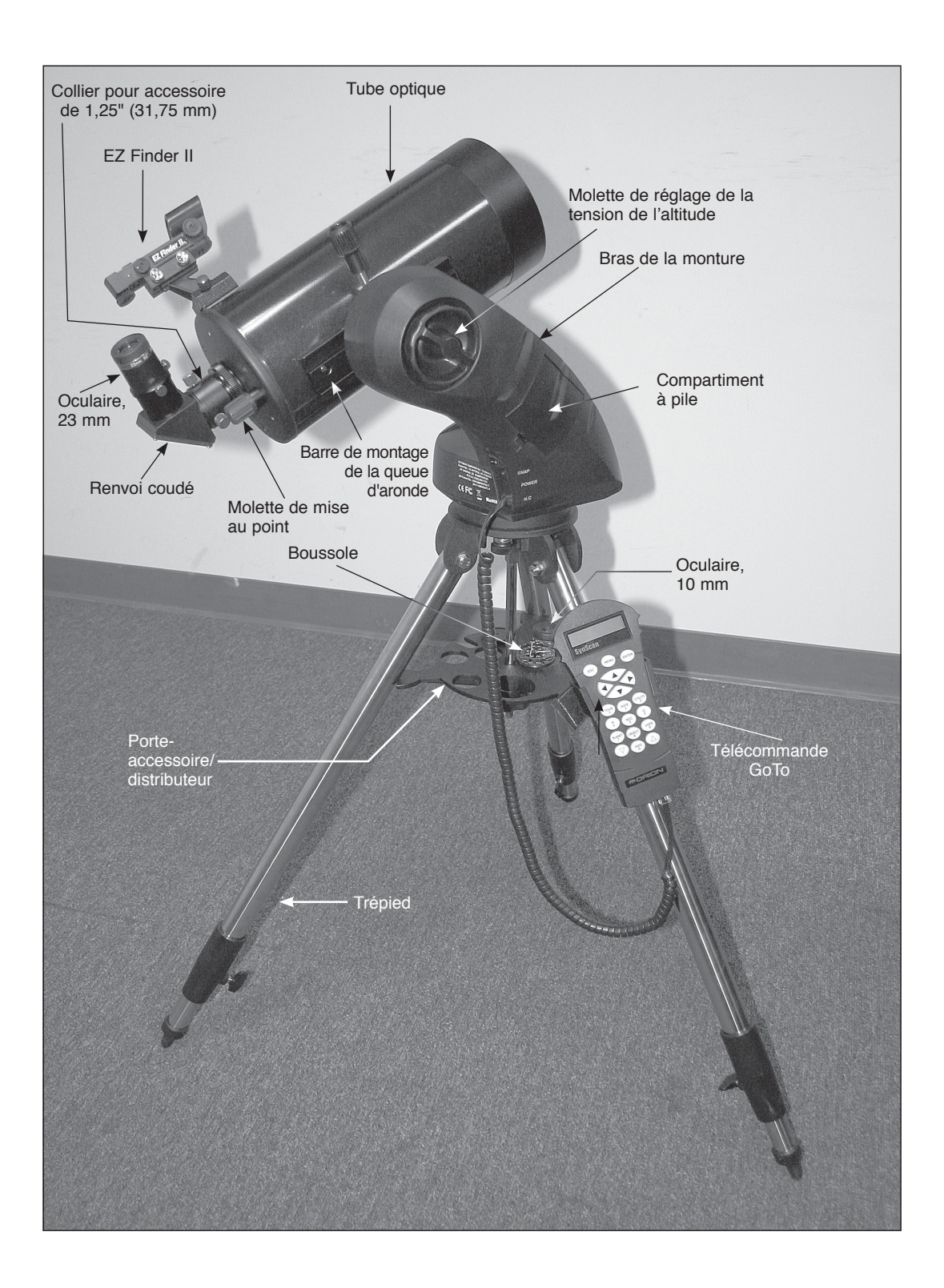

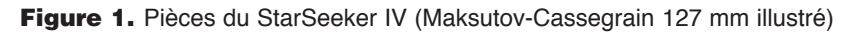

# Table des matières

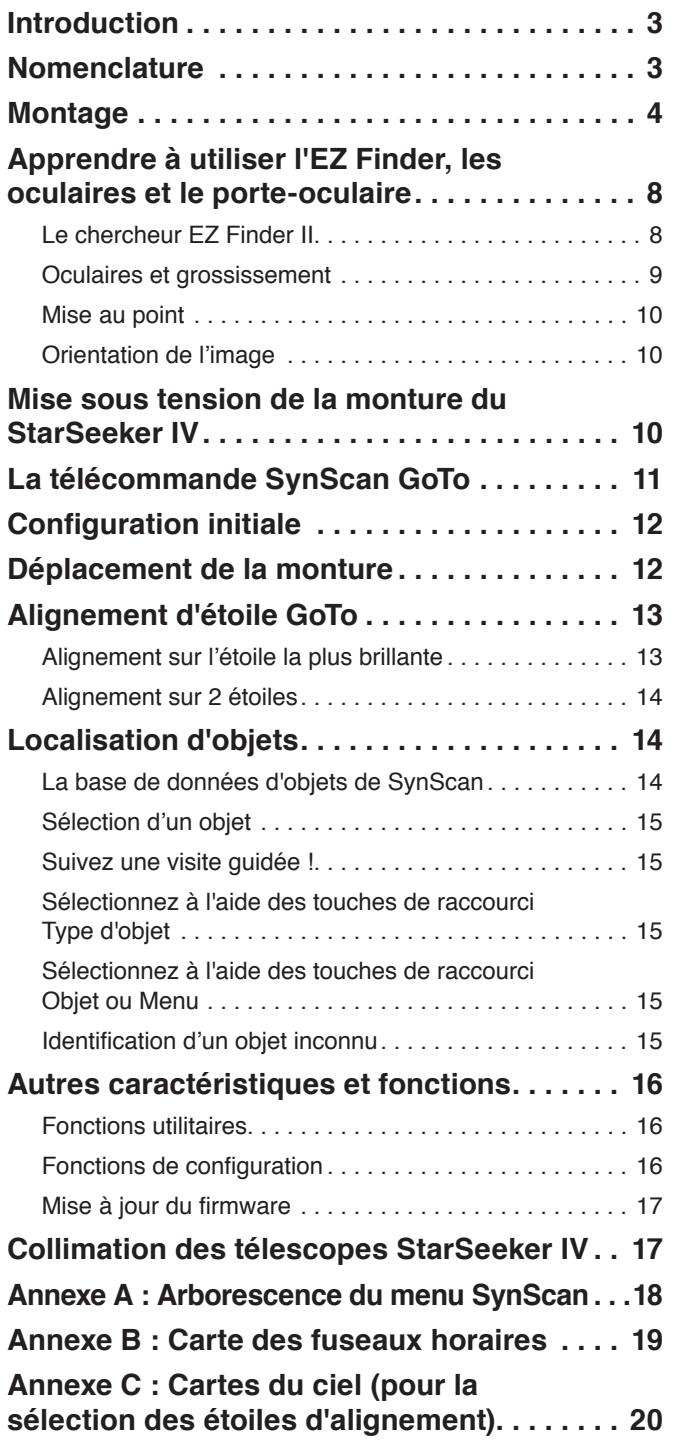

ATTENTION : *Ne regardez jamais directement le*  **soleil à l'œil nu ou avec un télescope – sauf si vous avez installé un filtre solaire à l'avant du télescope ! Dans le cas contraire, l'équipement risque de provoquer des lésions oculaires irréversibles.**

### Introduction

Félicitations pour votre achat d'un télescope Orion StarSeeker IV GoTo ! Simple et convivial à utiliser, le StarSeeker combine la toute dernière technologie de pointage GoTo avec des optiques nettes dans un boîtier portable qui rend l'observation du ciel nocturne à la fois merveilleusement simple et enrichissante.

Ce manuel couvre une variété de modèles StarSeeker différents. Certaines sections peuvent être spécifiques à un type particulier de télescope, mais la plupart s'appliquent généralement à des caractéristiques et procédures communes à tous les télescopes.

Prenez le temps de lire ce manuel avant d'entreprendre votre voyage à travers les cieux. Il vous faudra peut-être quelques séances d'observation pour vous familiariser avec toutes les fonctionnalités du StarSeeker. La télécommande du StarSeeker affiche des instructions pas-à-pas pour vous guider à travers les procédures d'alignement nécessaires pour rendre le télescope opérationnel en quelques minutes. Utilisez ce manuel conjointement avec les instructions affichées sur l'écran de la télécommande. Le manuel donne des informations détaillées sur chaque étape ainsi que du matériel de référence et des conseils pratiques pour rendre vos observations aussi faciles et agréables que possible.

## Nomenclature

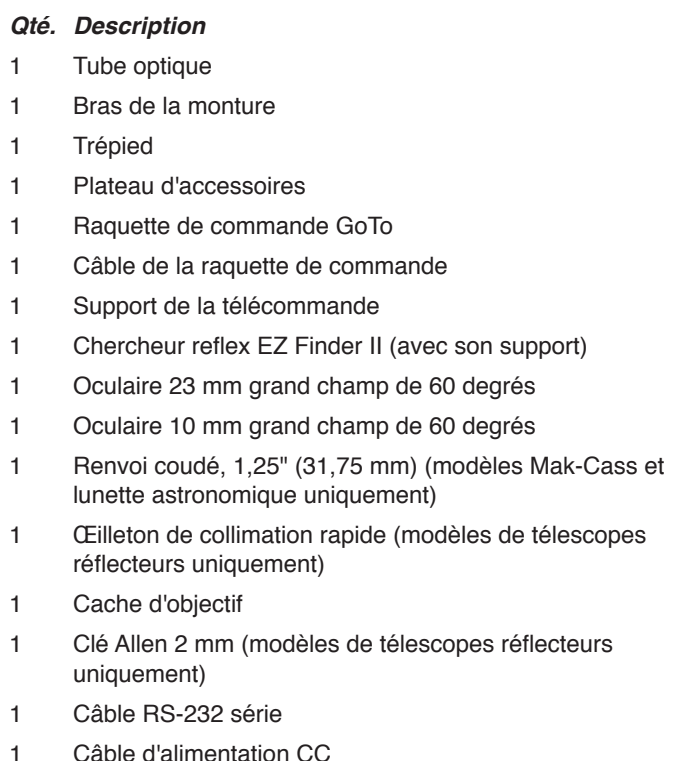

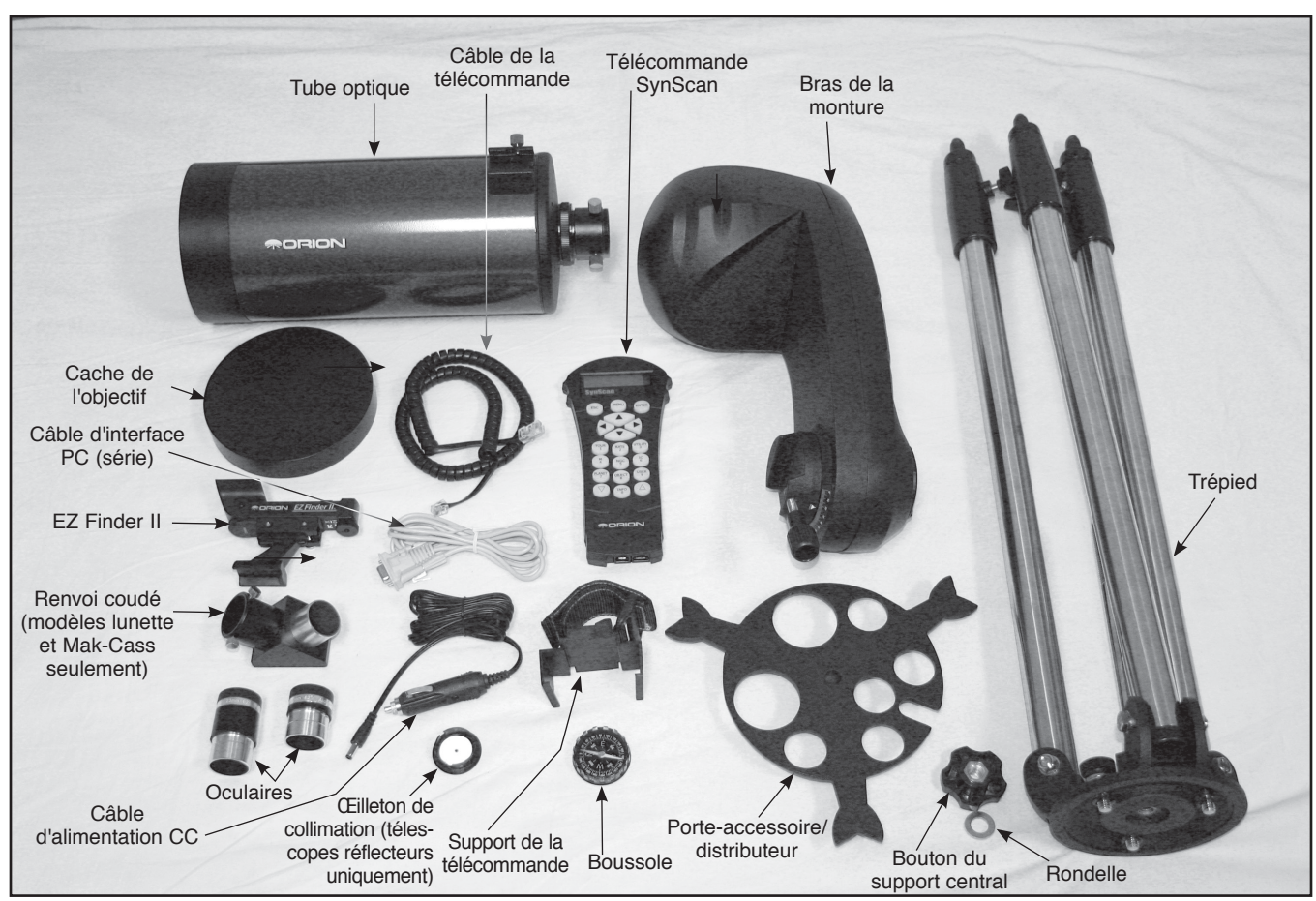

Figure 2. Composants inclus du télescope GoTo StarSeeker IV. (StarSeeker IV 127 mm Mak-Cass représenté)

- 1 Boussole
- 1 Insert de téléchargement numérique du logiciel Starry Night
- 1 Support en L (monture n° 13165 seulement)
- 1 Câble (SNAP) de commande de l'obturateur de l'appareil photo (monture n° 13165 seulement)

Ouvrez l'emballage et, en vous référant à la nomenclature ci-dessus et à la **figure 2**, vérifiez que toutes les pièces sont présentes. Retirez tous les accessoires de leurs boîtes et sacs individuels. Rappelez-vous de conserver tous les emballages d'origine au cas où le télescope doit être retourné à Orion dans le cadre d'une réparation sous garantie, ou si vous souhaitez retourner le télescope en vertu de la politique de retour de 30 jours. Dans ce dernier cas, l'emballage d'origine est nécessaire. Si une pièce est manquante, contactez le service clientèle Orion au (800) 676-1343, ou à l'adresse électronique support@telescope.com.

### Montage

#### **Installation du trépied et du bras de la monture**

1. Mettez le trépied debout et écartez les montants autant que possible.

2. Retirez le bouton et la rondelle de la partie inférieure de la barre de support central du trépied. Glissez le plateau

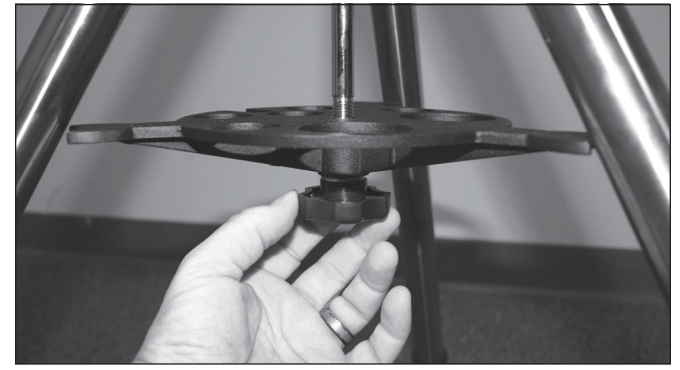

Figure 3. Installez le porte-accessoire / distributeur du trépied avant d'attacher le bras de la monture.

de support du trépied vers le haut sur la barre; le côté plat du plateau de support doit être orienté vers le haut. Assurez-vous que le "V" de chaque bras de plateau soit contre un montant du trépied. Placez la rondelle sur la barre de support central contre le plateau, puis vissez le bouton sur la barre et serrez fermement (**figure 3**). Le plateau de support du trépied fournit une stabilité

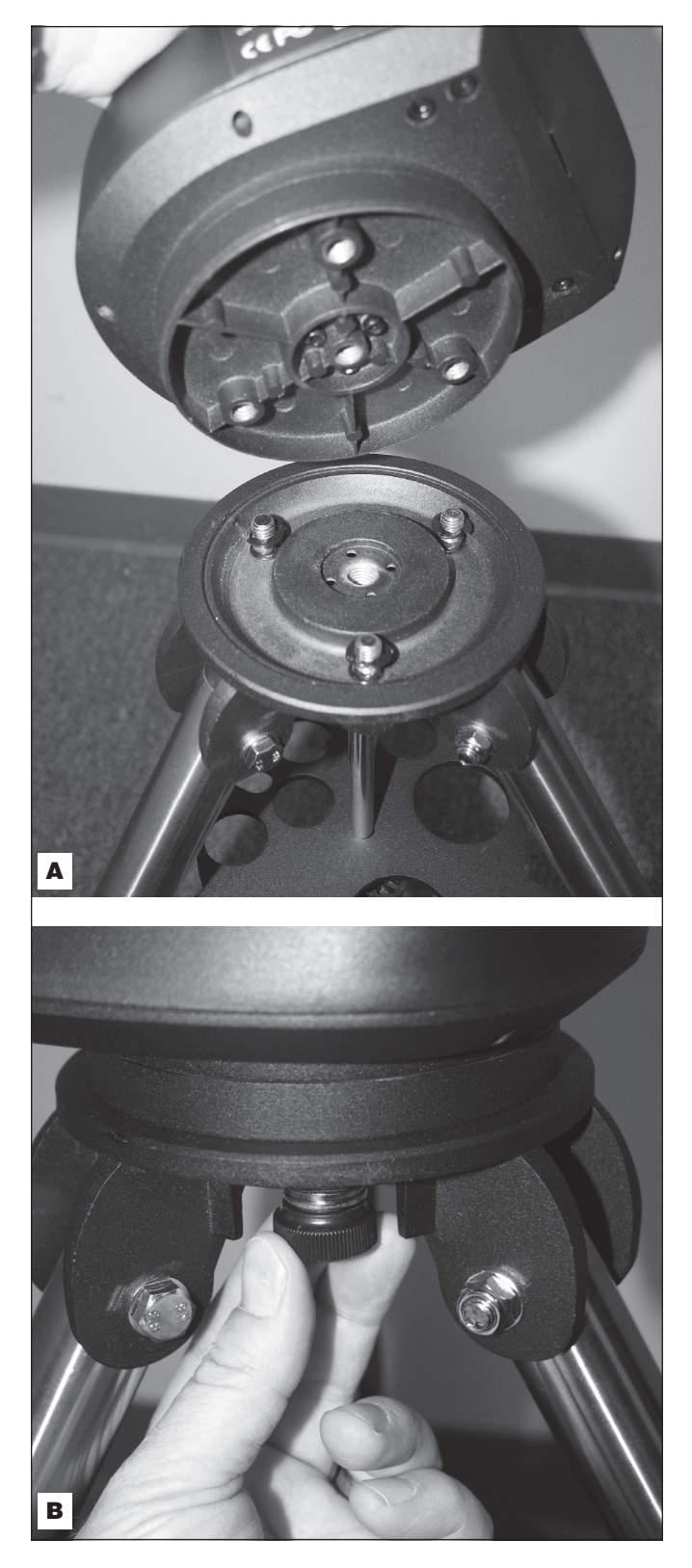

Figure 4. Le bras de la monture s'attache à la plate-forme de montage du trépied à l'aide de trois boulons captifs. **A)** Alignez les boulons avec les trous au bas de la base du bras. **B)** Serrez les trois boutons.

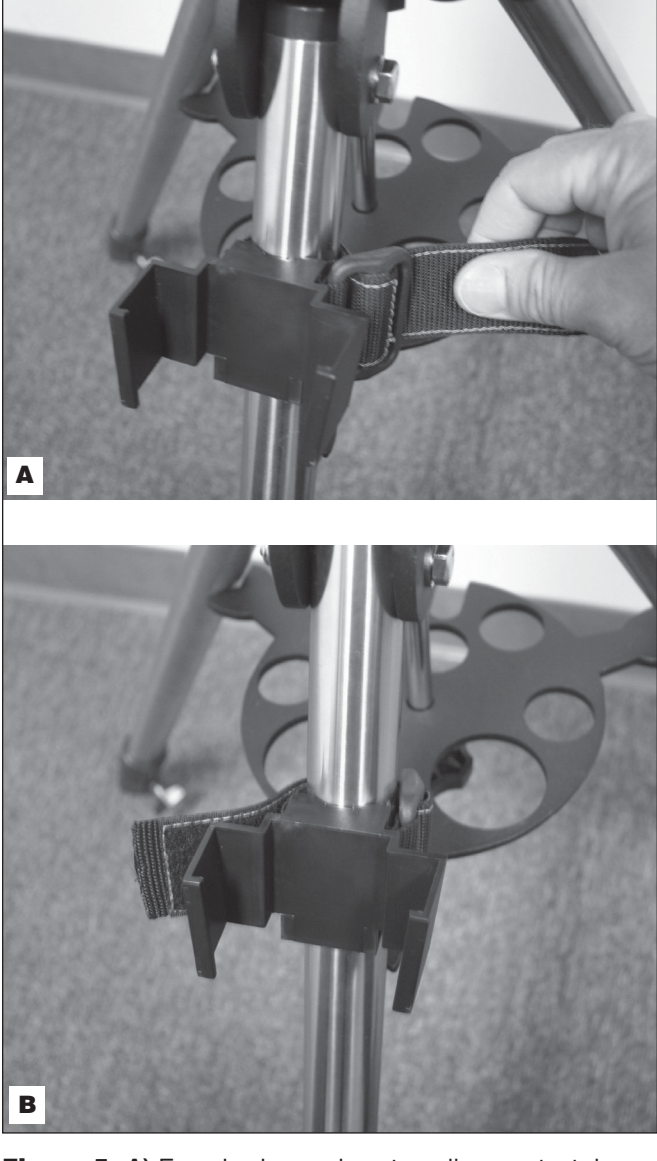

Figure 5. **A)** Enroulez la sangle autour d'un montant du trépied et tirez fermement avant de serrer. **B**) Support de la télécommande installé.

supplémentaire au trépied et comporte des trous pour les oculaires et les autres accessoires.

- 3. Placez la base du bras de la monture sur la plaque supérieure du trépied, en alignant les trois trous au bas de la base du bras avec les trois boulons dans la plaque supérieure (**figure 4A**). Serrez fermement les trois boutons sous la plaque supérieure du trépied dans le sens horaire (**figure 4B**).
- 4. Attachez le support de la télécommande à un montant du trépied. Si vous l'attachez au-dessus du plateau pour accessoire, il ne sera pas en mesure de glisser vers le bas du montant. Voir la **figure 5**.
- 5. Pour régler la hauteur des montants du trépied, desserrez la molette des montants du trépied située sur

le côté de chaque montant (**figure 6)**. Déployez la partie interne de chaque montant à la longueur désirée. Serrez ensuite la molette des montants du trépied pour fixer chaque montant en place.

#### **Fixation du tube télescopique sur le bras de la monture.**

6. Dévissez le boulon de blocage du tube jusqu'à ce que la pointe de la vis ne dépasse plus dans la fente de la selle (**figure 7**). Faites glisser la barre en queue d'aronde du télescope dans la selle sur le bras de la monture comme illustré, et fixez-la en serrant le boulon de blocage du tube. Notez que le bouton de blocage du tube peut être positionné vers le haut ou à 180 degrés dans la direction opposée, vers le bas, à vous de choisir.

Notez également le bouton de tension de l'axe d'altitude près de la partie supérieure du bras de la monture (voir la figure 1). Il est utilisé pour définir la tension souhaitée pour la rotation manuelle du télescope en altitude. Tournez le bouton dans le sens horaire pour augmenter la tension; tournez le à gauche pour diminuer la tension. Il n'y a pas de bouton de tension pour la rotation azimut

#### **Insertion du renvoi coudé (Mak-Cass et lunette astronomique) et de l'oculaire**

Un renvoi coudé est utilisé avec le télescope Maksutov-Cassegrain et les modèles de lunette astronomique pour détourner la lumière à un angle droit par rapport à la trajectoire lumineuse du télescope. Cela vous permet de profiter d'observations dans des positions plus confortables que si vous deviez regarder directement à travers le télescope. Un renvoi coudé n'est pas utilisé avec les télescopes Newton ; aucun n'est inclus avec les modèles de télescopes StarSeeker.

Pour fixer le renvoi coudé :

- 1. Retirez le cache de protection anti-poussière de l'adaptateur d'accessoire ou du porte-oculaire de 1,25" (31,75 mm).
- 2. Desserrez les deux vis de serrage sur l'adaptateur d'accessoire ou le porte-oculaire de 1,25" (31,75 mm) et faites glisser la partie chromée du renvoi coudé dans celui-ci (voir **figure 8**). Resserrez ensuite les vis pour fixer le renvoi coudé en place.

L'oculaire est l'élément optique qui grossit l'image focalisée par le télescope. L'oculaire s'insère directement dans le le renvoi coudé ou le porte-oculaire de 1,25" (sur les modèles de télescopes réflecteurs). Pour installer l'un des oculaires inclus :

- 1. Desserrez les deux vis sur le le renvoi coudé ou le collier pour accessoire du porte-oculaire de 1,25 ", puis faites glisser le barillet chromé de l'oculaire dans celui-ci (**figure 9**).
- 2. Serrez les vis pour fixer l'oculaire en place.

#### **Installation de l'EZ Finder II**

Avant d'installer l'EZ Finder II sur le télescope, vous devez insérer la pile bouton au lithium 3V CR2032 incluse dans l'EZ Finder II. S'il y a une petite languette en plastique qui dépasse du couvercle du compartiment à pile, vous devez la retirer pour

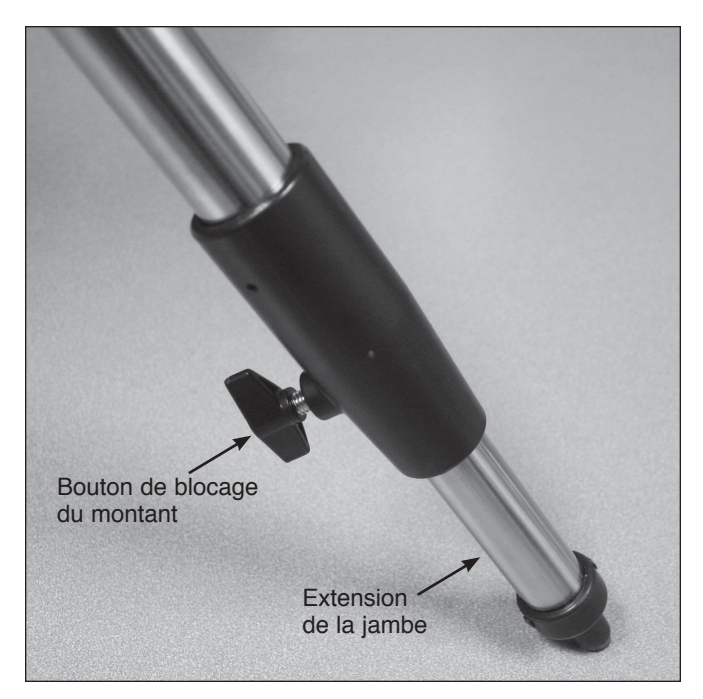

Figure 6. Desserrez le bouton de serrage du montant pour ajuster la longueur des montants du trépied.

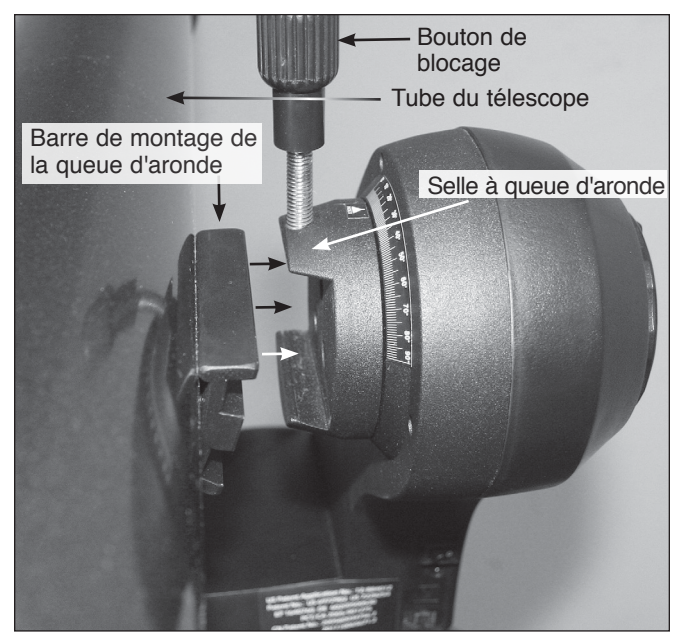

Figure 7. Le tube du télescope peut être attaché et retiré facilement via la selle en queue d'aronde sur le bras de la monture.

que la pile entre en contact avec les circuits électroniques de l'EZ Finder. Vous pouvez alors jeter la languette.

1. Tournez l'EZ Finder II à l'envers comme le montre la **figure 10A.**

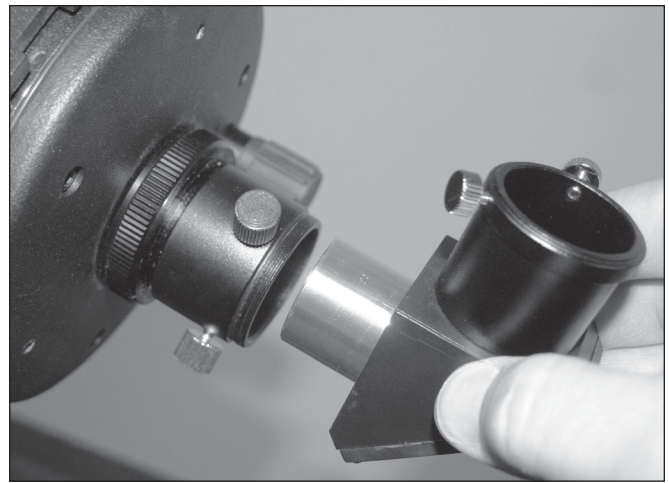

Figure 8. Fixation du renvoi coudé (modèles lunette et Maksutov-Cassegrain seulement).

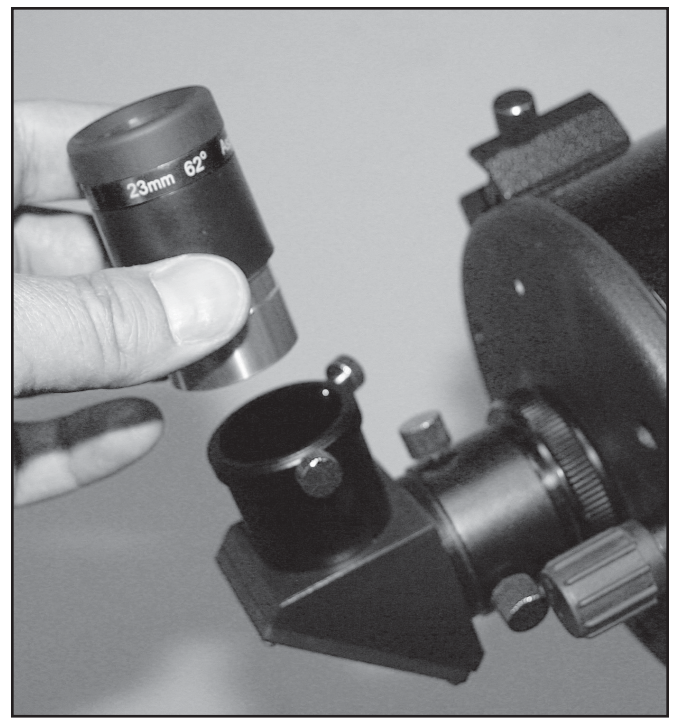

Figure 9. Insertion d'un oculaire dans le renvoi coudé d'un Maksutov-Cassegrain. Pour les modèles de télescopes réflecteurs, l'oculaire est installé directement dans le collier pour accessoire du porte-oculaire.

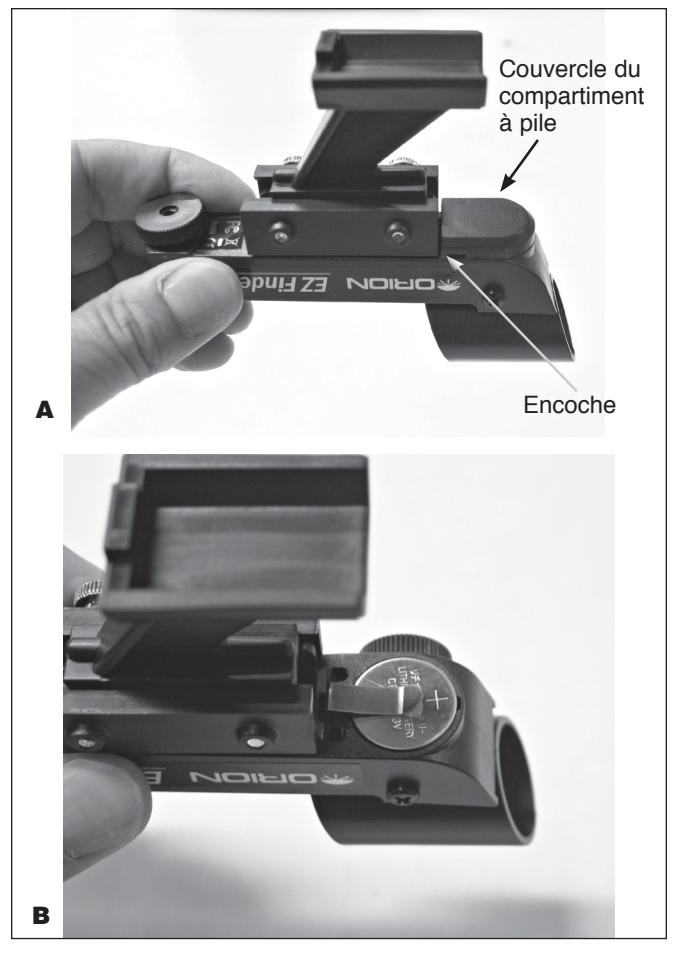

Figure 10. A) Pour installer la pile CR2032 dans l'EZ Finder II, tournez-la à l'envers puis retirez le couvercle du compartiment à pile. **B)** Installez la pile avec le pôle positif (+) vers le haut, comme illustré.

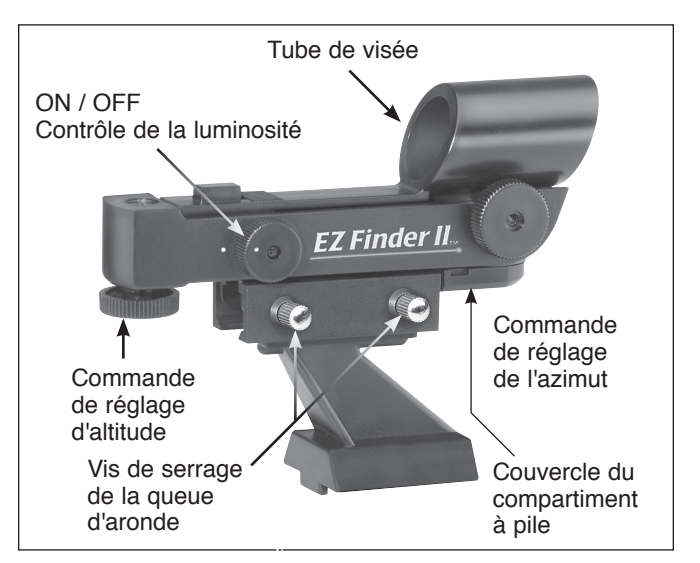

Figure 11. Bouton ON / OFF (Marche / arrêt) et boutons de réglage de l'EZ Finder II

- 2. Insérez un petit tournevis à lame plate dans l'encoche dans le couvercle du compartiment à pile et soulevez doucement le couvercle.
- 3. Faites glisser la pile sous le clip de retenue avec le pôle positif (+) vers le haut (contre le clip) (**10B**).
- 4. Ensuite, replacez le couvercle du compartiment de la pile en appuyant.

Il est facile de trouver une pile CR2032 dans de nombreux magasins ou sur internet pour la remplacer lorsqu'elle est usée.

- 5. Pour fixer le support à queue d'aronde sur l'EZ Finder II, desserrez les deux vis de serrage sur le rail à la base de l'EZ Finder II. Glissez l'EZ Finder II sur le support et serrez les deux vis de serrage (voir **figure 11**). Ensuite, il vous suffit de glisser le pied du support de montage dans le sabot de montage à queue d'aronde comme illustré dans la **figure 12** et de serrer la vis de serrage sur le sabot pour fixer le support de montage.
- 6. L'EZ Finder II doit être orienté de telle sorte que le tube de visée fait face à l'avant du télescope, comme indiqué. Serrez la vis sur le sabot à queue d'aronde pour maintenir l'EZ Finder II en place.

# Apprendre à utiliser l'EZ Finder, les oculaires et le porte-oculaire

#### Le chercheur EZ Finder II

L'EZ Finder II projette un petit point rouge (qui n'est pas un faisceau laser) sur une lentille montée à l'avant de l'appareil. Lorsque vous regardez à travers l'EZ Finder II, le point rouge semble flotter dans l'espace et vous aide à localiser l'objet

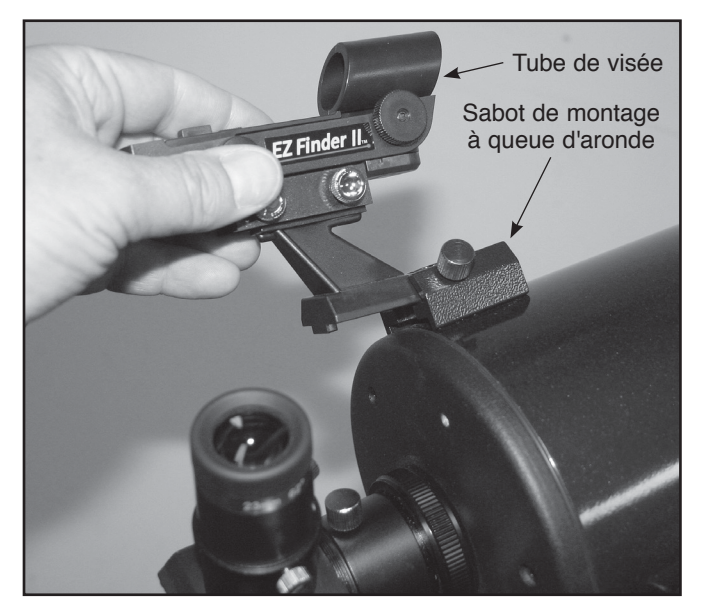

Figure 12. Insérez l'EZ Finder II dans son sabot à queue d'aronde dans le sens indiqué et fixez-le avec la vis.

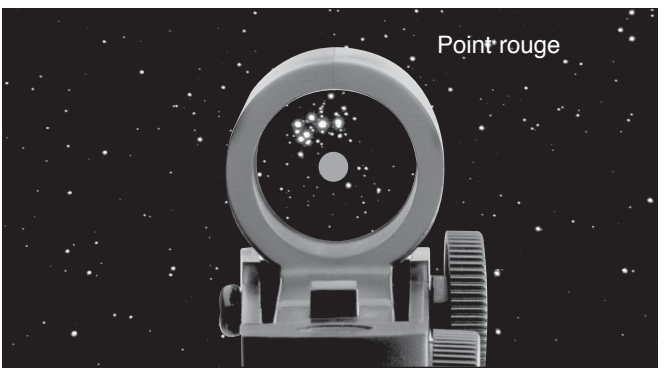

Figure 13. L'EZ Finder II superpose un petit point rouge dans le ciel, indiquant l'endroit exact où le télescope est pointé.

ciblé (**figure 13**). Le point rouge est produit par une diode électroluminescente (LED) à proximité de l'arrière du chercheur. La pile de 3V au lithium fournit l'alimentation de la diode.

Pour que l'EZ Finder II fonctionne correctement, il doit être aligné avec le télescope. Quand les deux sont alignés, un objet céleste qui est centré sur le point rouge de l'EZ Finder II devrait également apparaître dans le centre de l'oculaire du télescope. L'alignement de l'EZ Finder II est plus facile à la lumière du jour, avant toute observation de nuit. Braquez le télescope sur un objet distant, comme un poteau téléphonique ou une cheminée, de manière à ce que cet objet soit centré dans l'oculaire du télescope. Cet objet doit être distant d'au moins 400 m environ. Maintenant, allumez l'EZ Finder II et regardez dedans. Sans déplacer le télescope, utilisez les molettes de réglage de l'azimut (gauche / droite) et de l'altitude (haut / bas) (voir **figure 11**) de l'EZ Finder II pour positionner le point rouge sur l'objet apparaissant dans l'oculaire. Lorsque le point rouge est centré sur l'objet distant, vérifiez que cet objet est toujours au centre de l'oculaire du télescope. Si ce n'est

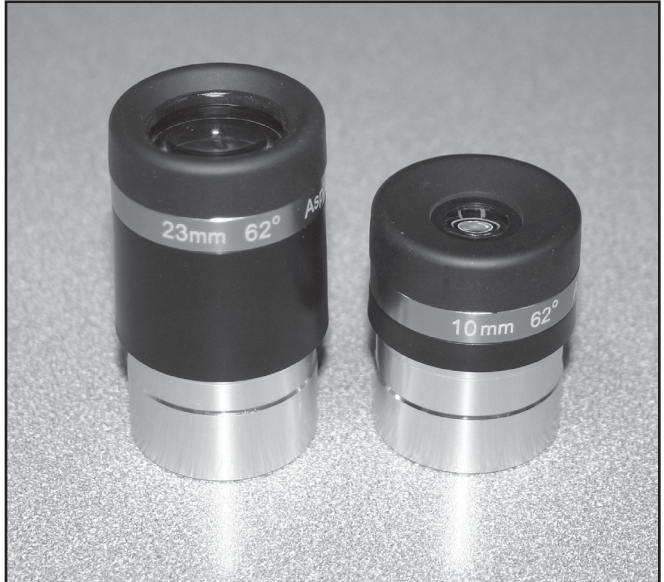

Figure 14. Les télescopes StarSeeker IV sont livrés avec des oculaires grand champ de 23 mm et 10 mm.

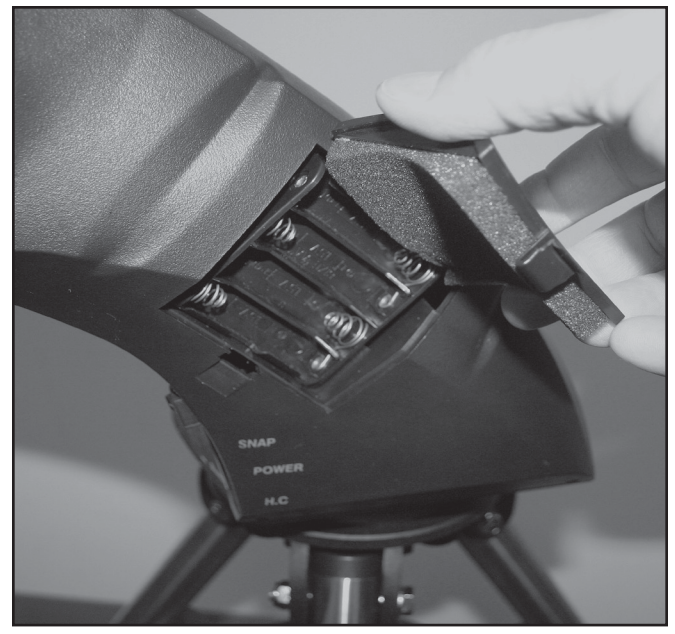

Figure 15. La monture du StarSeeker IV est alimentée par huit piles AA fournies par l'utilisateur, qui sont installés dans le bras de la monture.

pas le cas, recentrez-le et ajustez de nouveau l'alignement de l'EZ Finder II. Lorsque l'objet est centré dans l'oculaire et par rapport au point rouge de l'EZ Finder II, ce dernier est correctement aligné avec le télescope. Une fois aligné, l'EZ Finder II conserve généralement son alignement, même après avoir été démonté et remonté. Dans le cas contraire, seul un alignement minimal est nécessaire.

Tournez le bouton de marche / arrêt (voir **figure 11**) dans le sens horaire jusqu'à entendre le déclic indiquant que l'appareil est sous tension. Regardez à travers l'arrière du chercheur reflex avec vos deux yeux ouverts pour voir le point rouge. Positionnez votre œil à une distance confortable de l'arrière du chercheur. À la lumière du jour, vous devrez peut-être couvrir l'avant du chercheur avec votre main pour voir le point, sa luminosité étant volontairement assez faible. L'intensité du point peut être réglée en tournant le bouton de marche / arrêt. Pour de meilleurs résultats lors des observations, utilisez le réglage le plus faible possible vous permettant de voir le point sans difficulté. Généralement, on adopte un réglage plus faible lorsque le ciel est sombre et un réglage plus lumineux en cas de pollution lumineuse ou à la lumière du jour.

À la fin de votre séance d'observation, n'oubliez pas de tourner le bouton de marche / arrêt de l'EZ Finder II sur la position OFF.

#### Oculaires et grossissement

Votre télescope StarSeeker IV est livré avec deux oculaires spéciaux grand champ, qui ont un champ de vision de 60 degrés (**figure 14**). Les oculaires sont souvent désignés par leur longueur focale et le diamètre de leur barillet. La longueur focale de chaque oculaire est généralement imprimée sur le corps de l'oculaire. Les deux oculaires inclus avec votre télescope sont dotés d'un barillet de 1,25" de diamètre. Les distances focales des deux sont de 23 mm et

de 10 mm respectivement. Plus la longueur focale est grande (c'est-à-dire, plus le chiffre est grand), plus la puissance ou le grossissement de l'oculaire est faible; et plus la longueur focale est courte (c'est-à-dire, plus le chiffre est petit), plus le grossissement est élevé. En règle générale, une puissance faible ou modérée produira les images les plus nettes lors de la visualisation.

Vous pouvez modifier le grossissement de votre télescope en changeant simplement l'oculaire. Pour déterminer le grossissement de votre télescope, il suffit de diviser la longueur focale du télescope par la longueur focale de l'oculaire utilisé.

# **Longueur focale du télescope (mm) = Grossissement Longueur focale de l'oculaire (mm)**

Par exemple, le télescope StarSeeker IV 114 mm a une longueur focale de 500 mm, qui, lorsqu'elle est utilisée avec l'oculaire de 23 mm fourni, produit un grossissement de 22x :

$$
\frac{500 \text{ mm}}{23 \text{ mm}} = 22 \times
$$

Le grossissement obtenu avec l'oculaire de 10 mm est :

 $\frac{500 \text{ mm}}{10 \text{ mm}}$  = 50 ×

Bien que la puissance puisse varier, chaque instrument sous un ciel moyen a une limite de grossissement maximal utile pouvant être atteinte. La règle veut que 2x par millimètre d'ouverture soit le maximum que l'on puisse raisonnablement atteindre

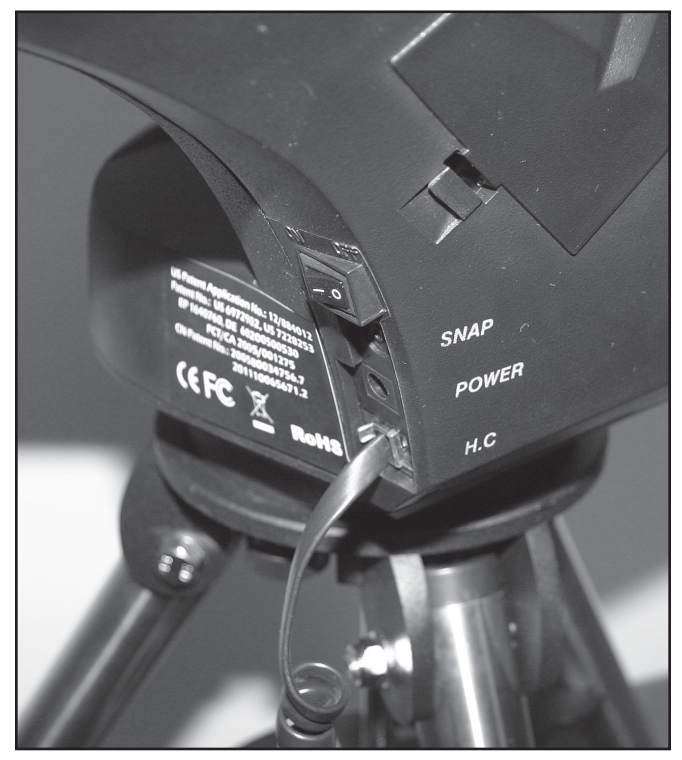

Figure 16 Les ports électroniques pour la télécommande et une batterie 12 V CC en option sont situés à la base du bras de la monture. Le port SNAP permet de contrôler un appareil photo reflex numérique lorsqu'il est utilisé avec un câble approprié.

(avec un oculaire en option, voire une lentille de Barlow). Par exemple, le télescope StarSeeker IV 114 mm est doté d'un miroir primaire de 114 mm de diamètre. Donc 114 mm multiplié par 2x pour chaque millimètre = 114 x 2 = 228. Ainsi, 228x est le grossissement maximal utile que l'on peut normalement atteindre dans des conditions de visibilité optimales avec ce télescope. (Essayer d'obtenir un grossissement plus élevé donnerait probablement juste des images sombres et floues.) Bien que ce soit le grossissement maximal utile, la plupart des observations produiront de meilleurs résultats à des puissances plus faibles.

#### Mise au point

Pour faire la mise au point, si vous avez un télescope ou une lunette astronomique Newton StarSeeker IV, il vous suffit de tourner l'une des deux molettes de mise au point sur le porte-oculaire jusqu'à ce que l'image soit nette. Pour les modèles Maksutov-Cassegrain, la molette de mise au point se trouve à la droite du retour visuel, ou de l'adaptateur d'accessoire. Assurez-vous de viser un objet lointain. Si vous ne voyez pas d'image dans un premier temps, continuez à tourner la molette de mise au point dans une direction tout en regardant à travers l'oculaire ; si vous atteignez la fin de l'amplitude du porte-oculaire, commencez à tourner la molette de mise au point dans l'autre sens. Finalement, vous devriez voir l'objet que vous visez apparaître. Après avoir tout juste dépassé le point de mise au point dans un sens, puis dans l'autre sens, vous serez en mesure de vous concentrer sur le point de mise au point exact, en effectuant des petits tours progressifs des boutons de mise au point.

#### Orientation de l'image

Pour les télescopes astronomiques, l'orientation de l'image dans l'oculaire sera généralement différente de l'orientation que vous pouvez voir à l'œil nu. Les lunettes astronomiques et les télescopes Maksutov-Cassegrain utilisés avec un renvoi coudé standard de 90 degrés offrent une image orientée à l'endroit, mais inversée (comme dans un miroir). Pour les télescopes réflecteurs, l'image dans l'oculaire apparaît à l'envers ou relativement retournée. Ceci est normal ! Pour l'observation astronomique, l'orientation de l'image importe peu parce que, après tout, l'endroit et l'envers sont superflus dans l'espace. Mais si vous avez l'intention d'utiliser votre télescope aussi pour l'observation terrestre, vous pouvez acheter un redresseur d'image, qui produit une vue orientée correctement à l'endroit. Les télescopes réflecteurs ne sont pas recommandés pour les observations terrestres.

### Mise sous tension de la monture du StarSeeker IV

La monture de votre StarSeeker IV peut être alimentée par 8 piles alcalines AA fournies par l'utilisateur et insérées dans le compartiment à pile situé dans le bras de la monture (voir **figure 15.**) (Notez que le boîtier des piles doit être retiré du compartiment pour vous permettre d'installer quatre piles AA sur la face arrière). Alternativement, vous pouvez utiliser la monture avec un adaptateur CA en CC en option ou une batterie rechargeable de 12 V CC telle que la batterie

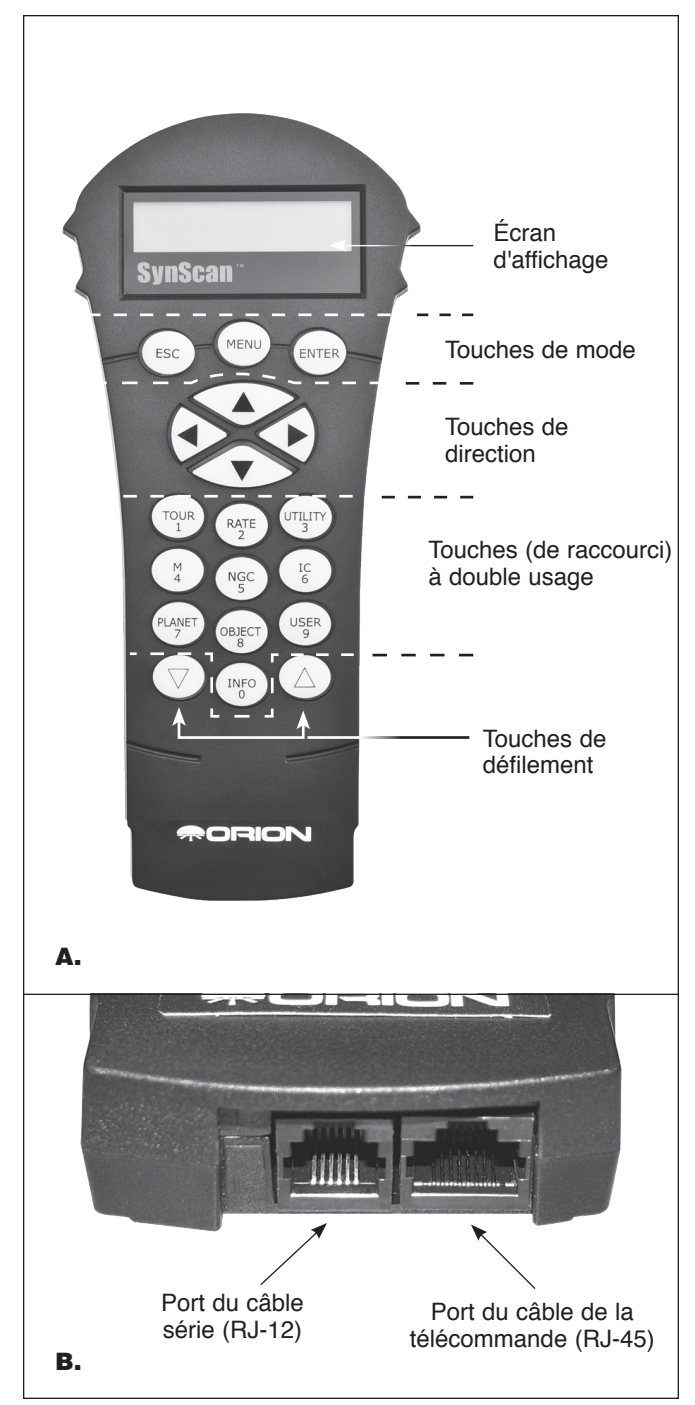

Figure 17. **A)** La télécommande GoTo SynScan V4, **B)** Port du câble de la télécommande et port du câble série sur la base de la télécommande.

Orion Dynamo Pro. Un câble CC du type allume-cigare pour voiture est fourni avec votre télescope pour connecter une batterie rechargeable de 12 V à votre monture. Insérez la fiche du câble CC dans la prise « Power » située sur le bras de la monture (**figure 16**).

Basculez l'interrupteur d'alimentation sur la position ON  $(-)$ . L'écran LCD sur la télécommande du StarSeeker s'allume

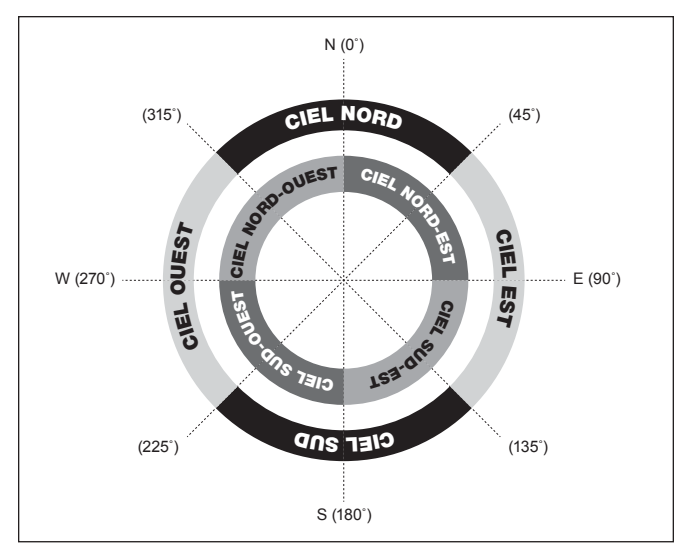

Figure 18. Régions directionnelles du ciel utilisées dans la méthode d'alignement « Brightest Star ».

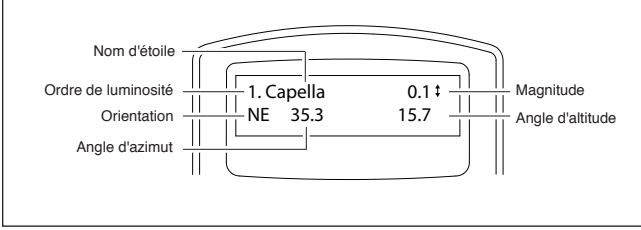

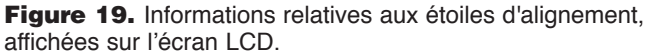

immédiatement et affiche le message accueil. Pour mettre la monture du StarSeeker IV hors tension, basculez l'interrupteur d'alimentation sur la position OFF ( O ).

### La télécommande SynScan GoTo

Le « centre de commande » du télescope StarSeeker est la télécommande SynScan V4 GoTo (**figure 17**). En conjonction avec les servomoteurs de précision intégrés à la monture, ainsi que les deux encodeurs optiques dans chaque axe, la télécommande conviviale SynScan permet une orientation automatisée, précise du télescope sur n'importe quel objet céleste dans sa base de données de 42 900 objets, vous évitant de devoir les rechercher manuellement. Vous pouvez même faire le tour d'une liste pré-sélectionnée des plus beaux objets visibles dans le ciel ce soir en appuyant simplement sur quelques boutons. Une fois que l'objet ciblé a été acquis, la monture suit son mouvement dans le ciel pour le garder dans le champ de vision.

#### **Disposition du clavier et ports de connexion**

L'affichage à cristaux liquides à deux lignes de la télécommande (LCD) est rétroéclairé pour une visualisation confortable. Les contrastes du texte et la luminosité du rétroéclairage rouge sont tous les deux réglables.

La télécommande présente quatre catégories de touches de contrôle (**figure 17A**) :

- 1) Touches de mode<br>2) Touches de directi
- 2) Touches de direction<br>3) Touches de défilement
- 3) Touches de défilement<br>4) Touches à double usag
- Touches à double usage

#### **Touches de mode**

Les trois touches de mode sont ESC, ENTER, et MENU.

- La touche ESC permet de quitter certaines commandes ou de remonter d'un niveau dans l'arborescence des menus.
- La touche MENU permet un accès rapide au sous-menu Setup pour la configuration.
- Le bouton ENTER permet de sélectionner les fonctions et sous-menus dans l'arborescence des menus, mais aussi de confirmer certaines opérations fonctionnelles.

#### **Les touches de direction**

Les touches de direction (haut, bas, gauche, droite) permettent à l'utilisateur d'avoir un contrôle complet de la monture à presque toutes les étapes d'opération. Ces commandes sont verrouillées lorsque le télescope est pointé sur un objet. Les touches de direction sont très utiles pour aligner initialement la monture, pour centrer des objets dans le champ de vision de l'oculaire, pour orienter et guider manuellement le télescope. Les touches de direction gauche et droite permettent également de déplacer le curseur de texte lors de la saisie de données sur la télécommande.

#### **Touches de défilement**

Les touches de défilement haut et bas vous permettent de naviguer dans l'arborescence des menus ou dans les sélections affichées sur l'écran LCD de la télécommande.

#### **Touches (de raccourci) à double usage**

Les touches à double usage servent à deux fins distinctes. Elles sont utilisées pour la saisie des données et comme touches de raccourcis.

- TOUR : vous emmène dans une visite préprogrammée des plus beaux objets visibles du ciel nocturne.
- RATE : modifie la vitesse des moteurs lorsque les touches de direction sont activées. Les vitesses disponibles sont au nombre de 10, la plus lente correspondant à 0 et la plus rapide à 9.
- UTILITY : affiche des fonctions telles que « Afficher position », « Afficher l'heure », etc.
- USER : permet d'accéder à un maximum de 25 coordonnées définies par l'utilisateur.
- INFO : identifie l'objet ou les objets sur le(s) quel(s) le télescope est actuellement pointé.
- NGC, IC, M, PLANET et OBJECT : permet d'accéder directement à la base de milliers d'objets

#### **Branchement de la télécommande SynScan**

Branchez le plus grand des deux connecteurs sur le câble d'antenne dans la prise RJ-45 sur le bas de la télécommande SynScan (**figure 17B).**

Ensuite, branchez le petit connecteur dans le port RJ-12 5. marqué « HC » à la base du bras de la monture **(figure 16)**.

**REMARQUE : l'autre prise RJ-12 située sur le bas de la télécommande est un port série utilisé pour contrôler le télescope via un ordinateur exécutant un logiciel d'astronomie compatible, ou pour mettre à jour le firmware de la télécommande SynScan.**

# Configuration initiale

- **1. Mise sous tension**. Assurez-vous que la monture est parallèle au sol et qu'elle est sous tension. La télécommande émettra un long bip et affichera la version du firmware. Appuyez sur ENTER
- **2. Avertissement contre les dangers du Soleil.** La télécommande fera défiler un message d'avertissement sur le danger de l'observation du soleil au télescope sans filtre solaire correctement adapté. Appuyez sur ENTER pour confirmer que vous avez lu le message d'avertissement et passer à l'étape suivante.
- **3. Définir votre position**. L'écran LCD affichera « Enter Location » [Saisir lieu] sur la première ligne, et la longitude et la latitude sur la deuxième ligne. Saisissez la latitude et la longitude de votre position actuelle à l'aide du clavier numérique et des touches de défilement. Si vous ne connaissez pas les coordonnées de latitude et de longitude de votre lieu d'observation, consultez un atlas ou recherchez-les sur Internet (par exemple, recherchez « coordonnées [votre emplacement] »). Utilisez les touches de défilement pour choisir entre E ou W (pour la longitude) et N ou S (pour la latitude). Appuyez sur ENTER pour confirmer les coordonnées saisies et passer à l'étape suivante.

**REMARQUE : les coordonnées de latitude et de longitude doivent être saisies en degrés et minutes d'arc. Si votre atlas ou votre autre source de référence fournit des coordonnées en valeurs décimales (par exemple, latitude = 36,95 N), vous devez les convertir en degrés (°) et minutes d'arc (') (par exemple, latitude 36,95 N = latitude 36°57'N). Il y a 60 minutes d'arc dans 1 degré**

**4. Fuseau horaire.** Saisissez le fuseau horaire actuel dans lequel vous observez en heures (voir l'annexe B), en utilisant les touches de défilement et le pavé numérique (+ pour Est, – pour Ouest). Le signe « + » est utilisé pour les fuseaux horaires dans l'hémisphère oriental (Europe, Afrique, Asie, Océanie), tandis que le signe « - » est utilisé pour les fuseaux horaires dans l'hémisphère occidental (Amérique du Nord et du Sud). Donc, pour l'heure normale du Pacifique (HNP), vous devez saisir -08:00. Appuyez sur ENTER pour confirmer. Saisissez la latitude et la longitude de votre position actuelle à l'aide du clavier numérique et des touches de défilement. Si vous ne connaissez pas les coordonnées de latitude et de longitude de votre lieu d'observation, consultez un atlas ou recherchez-les sur Internet (par exemple, recherchez « coordonnées [votre emplacement] »).

- **5. Date, heure, heure d'été.**
	- Saisissez la date au format mm / jj / aaaa à l'aide du pavé numérique. Appuyez sur ENTER pour confirmer votre choix.
	- Saisissez l'heure locale actuelle selon le mode horaire de 24 heures (par exemple, 2:00 de l'après-midi = 14:00). Appuyez sur ENTER pour afficher l'heure que vous avez saisie. Si l'heure est incorrecte, appuyez sur ESC pour revenir à l'écran précédent. Si l'heure est correcte, appuyez sur ENTER pour confirmer.
	- Lorsque "Daylight Saving?" [Heure d'été ?] s'affiche, utilisez les touches de défilement pour sélectionner « Yes » ou « No ». « YES » indique que l'heure saisie à l'étape précédente est l'heure d'été, alors que « NO » indique que l'heure saisie est l'heure en temps standard. Appuyez sur la touche ENTER pour confirmer et passer à l'étape suivante
- **6. Commencez l'alignement de la monture.** Maintenant, l'écran affichera « Begin Alignment ? » [Commencer l'alignement ?] et vous demandera de sélectionner 1) YES ou 2) NO. Appuyez sur 1 ou ENTER pour démarrer le processus d'alignement. Appuyez sur « 2 » ou ESC pour passer le processus d'alignement.• Lorsque "Daylight Saving?" [Heure d'été ?] s'affiche, utilisez les touches de défilement pour sélectionner « Yes » ou « No ». « YES » indique que l'heure saisie à l'étape précédente est l'heure d'été, alors que « NO » indique que l'heure saisie est l'heure en temps standard. Appuyez sur la touche ENTER pour confirmer et passer à l'étape suivante.
- **7. Commencer l'alignement de la monture**. Maintenant, l'écran affichera "Begin Alignment?" [Commencer l'alignement ?] et vous demandera de sélectionner 1) OUI ou 2) NON. Appuyez sur 1 ou ENTER pour démarrer le processus d'alignement. Appuyez sur 2 ou ESC pour passer le processus d'alignement.

**REMARQUE : l'éclairage rouge de l'écran LCD de la télécommande s'assombrit et le rétroéclairage du clavier s'éteint en cas d'inactivité pendant 30 secondes. Appuyez sur n'importe quelle touche pour réactiver le rétro-éclairage.**

# Déplacement de la monture

Une des excellentes caractéristiques des télescopes StarSeeker IV et qui les distingue des versions précédentes des StarSeeker est la possibilité de déplacer la monture manuellement ainsi que par voie électronique à l'aide de la télécommande. Ce qui veut dire que le télescope peut être déplacé manuellement sans perdre l'alignement et ce après l'alignement des étoiles initial GoTo. Cela peut s'avérer pratique lors du pivotement pour cibler des objets. Par exemple, si vous savez que l'objet que vous voulez observer est de l'autre côté du ciel de là où votre télescope est actuellement pointé, vous pouvez tourner votre télescope très rapidement à la main, puis utiliser la télécommande pour finir le pointage précis électroniquement en utilisant la commande GoTo.

Les touches directionnelles (**figure 17A**) vous permettent de déplacer la monture en azimut (gauche ou droite) et en altitude (haut ou bas). Il suffit d'appuyer sur la touche correspondant à la direction dans laquelle vous voulez faire bouger le télescope; par exemple, la touche supérieure pour déplacer le télescope vers le haut ou la touche droite pour déplacer le télescope vers la droite.

Vous pouvez aussi rapidement définir ou modifier la vitesse de déplacement. Appuyez sur la touche (RATE/2) pour afficher le menu des choix pour la vitesse de rotation :

- L'écran LCD affiche « Set Speed » [Définir la vitesse] suivi par la vitesse actuelle sous la forme « Rate = \*x ».
- Appuyez sur un chiffre compris entre 0 et 9 pour sélectionner une nouvelle vitesse.
- Appuyez sur la touche ENTER pour confirmer cette nouvelle vitesse et revenir à l'écran précédent.

Si vous n'appuyez pas sur le bouton ENTER, la vitesse sélectionnée sera quand même activée lorsque vous utilisez les touches directionnelles pour orienter la monture dans les 5 secondes qui suivent. Toutefois, si vous n'appuyez pas sur une touche directionnelle dans les 5 secondes suivant la sélection de la vitesse, la vitesse précédente sera conservée.

# Alignement d'étoile GoTo

Pour que votre télescope StarSeeker IV GoTo puisse localiser avec précision des objets dans le ciel et pointer vers eux, il doit d'abord être aligné sur des positions connues (des étoiles) dans le ciel. Grâce à ces informations, la monture peut créer un modèle du ciel et des mouvements des objets astronomiques.

Il existe deux méthodes pour aligner votre télescope StarSeeker IV, et elles sont plutôt similaires : l'alignement sur l'étoile la plus brillante et l'alignement sur 2 étoiles. Toutes deux impliquent d'identifier deux étoiles lumineuses distinctes dans le ciel nocturne et de pointer le télescope dessus. Les deux méthodes d'alignement offrent le même niveau de précision. La seule différence est que, dans le cadre de l'alignement sur l'étoile la plus brillante, la télécommande vous invite à sélectionner la première étoile d'alignement dans une région précise du ciel et vous fournit une courte liste des étoiles les plus brillantes de cette région. Pour la procédure d'alignement sur deux étoiles, en revanche, les étoiles possibles ne sont pas groupées par régions du ciel.

Pour les astronomes amateurs non familiers du ciel nocturne ou avec le nom des étoiles lumineuses, l'alignement sur l'étoile la plus brillante peut s'avérer la méthode la plus simple. La méthode d'alignement sur deux étoiles est destinée aux utilisateurs qui connaissent les noms d'au moins quelques étoiles du ciel nocturne. Pour vous aider à procéder à l'alignement selon l'une de ces deux méthodes, nous avons inclus dans l'**annexe C** un ensemble de cartes du ciel avec le nom de quelques étoiles d'alignement lumineuses à titre de référence.

**Remarque : avant d'effectuer l'une des deux méthodes d'alignement, assurez-vous que le chercheur est aligné précisément avec le tube du télescope.**

#### **Pour obtenir l'alignement des étoiles le plus précis possible :**

- Les deux étoiles d'alignement que vous choisissez doivent être séparées d'au moins 60 degrés. (Pour référence, votre poing tendu à bout de bras s'étend d'environ 10 degrés.)
- Les deux étoiles devraient être à peu près à la même altitude.
- Utilisez un oculaire de grande puissance, comme l'oculaire d'une longueur focale de 10 mm inclus avec le StarSeeker IV.
- **• Lorsque vous centrez une étoile d'alignement dans l'oculaire, veuillez toujours à terminer la procédure en utilisant les touches de direction HAUT et DROITE. (Très important !)**
- Si vous dépassez la position en centrant l'étoile d'alignement dans l'oculaire avec les touches HAUT et DROITE, utilisez les touches GAUCHE ou BAS pour ramener l'étoile au bord du champ de vision, puis utilisez de nouveau les touches DROITE et HAUT pour centrer l'étoile.

#### Alignement sur l'étoile la plus brillante **Alignement de la 1ère étoile**

- 1. Tout d'abord, sélectionnez "Brightest Star" [étoile la plus brillante] comme méthode d'alignement. Appuyez sur ENTER.
- 2. La télécommande affiche "Select Region" [Sélectionner une région]. En vous référant à la **figure 18**, choisissez la région qui correspond à l'endroit où vous voyez l'étoile la plus brillante dans le ciel. Vous avez le choix parmi huit régions se chevauchant, chacune couvrant un éventail de 90 degrés dans l'azimut. La direction que vous choisissez n'affecte que votre sélection des étoiles d'alignement ; une fois l'alignement terminé, vous pourrez toujours observer les étoiles de votre choix dans tout le ciel. Il peut être utile de se référer à la boussole incluse lors de ce processus. La partie rouge du viseur indique le Nord, ainsi il vous faut orienter la boussole de sorte que le « N » (0 degré) soit directement sous la pointe rouge.
- 3. Après avoir sélectionné une région du ciel, la télécommande va générer une liste des étoiles les plus brillantes de cette région. Seules les étoiles ou les planètes plus brillantes que la magnitude 1,5 apparaîtront dans la liste, et seulement si elles sont comprises entre 10 et 75 degrés d'élévation. Si aucune étoile ou planète répondant à ces critères n'est trouvée, la télécommande affiche "No object found in this region" [Aucun objet trouvé dans cette région]. Dans ce cas, appuyez sur ENTER ou ESC et sélectionnez une autre région du ciel.
- 4. À présent, utilisez les touches de défilement pour naviguer dans la liste des étoiles brillantes. Cette liste ne contient, tout au plus, que quelques étoiles, voire parfois une seule. La télécommande affiche le nom et la magnitude de l'étoile brillante sur la première ligne, et sa position sur la deuxième ligne (**figure 19**). Sur la

deuxième ligne, le premier chiffre est l'angle d'azimut de l'étoile, ou sa coordonnée E-W, en degrés, et le second chiffre est son altitude au-dessus de l'horizon en degrés. Ces coordonnées constituent un moyen simple d'identifier l'étoile lumineuse que vous avez choisie. Lorsque vous êtes certain que la télécommande affiche le nom de l'étoile lumineuse sur laquelle vous souhaitez vous aligner, appuyez sur ENTER.

**5. La monture ne pointe PAS automatiquement sur la première étoile lumineuse sélectionnée.** Au lieu de cela, vous utilisez les touches directionnelles pour orienter le télescope vers la 1ère étoile d'alignement sélectionnée à l'étape précédente. Commencez par centrer la 1ère étoile d'alignement dans le champ de vision de l'EZ Finder II, puis centrez-la dans l'oculaire du télescope. Appuyez sur la touche ENTER pour passer à l'étape suivante.

**REMARQUE : Au cours de cette étape, la monture sélectionne une vitesse moyenne pour centrer l'étoile dans le champ de vision de l'EZ Finder. Si la monture se déplace trop lentement vers la région sélectionnée, vous pouvez la pousser manuellement. Vous pouvez également modifier la vitesse, comme expliqué dans la section Déplacement de la monture**

Maintenant, l'écran affichera "Ctr. to eyepiece" [Centrer dans l'oculaire] et le nom de la 1ère étoile d'alignement sélectionnée. L'étoile doit être à l'intérieur du champ de vision de l'oculaire. Maintenant, utilisez les touches directionnelles pour le centrer dans l'oculaire, puis appuyez sur la touche (ENTER) pour passer à l'étape suivante.

**REMARQUE : Au cours de cette étape, la monture sélectionne une vitesse lente permettant de centrer facilement l'étoile dans le champ de vision de l'oculaire. Ne déplacez pas la monture manuellement, vous risquez de dépasser la position de l'étoile et de la perdre. Si la vitesse par défaut est inadéquate, vous pouvez la modifier tel que décrit dans la section Déplacement de la monture. Assurez-vous de mettre fin à la procédure de centrage en utilisant les touches directionnelles HAUT et DROITE !**

#### **Alignement de la 2e étoile**

- 1. Une fois que la première étoile d'alignement a été centrée dans l'oculaire, le SynScan vous invite à "Choose 2nd star" [Choisir la seconde étoile] (Si la première « étoile » d'alignement était en fait une planète, vous serez invité à re-sélectionner une première étoile d'alignement.) Naviguez dans la liste à l'aide des touches de défilement et reportez-vous à la carte du ciel appropriée à la fin de ce manuel pour choisir une deuxième étoile d'alignement, puis appuyez sur ENTER. Maintenant, la monture **pointe automatiquement** sur l'étoile sélectionnée, qui doit apparaître dans le champ de vision de l'EZ Finder ou à proximité de ce dernier.
- 2. Après l'arrêt de la monture, la télécommande émettra un long signal sonore et affichera "Use dir. keys to center

object" [Utiliser les touches de direction pour centrer l'objet]. Ne vous inquiétez pas si l'étoile ne se trouve pas au centre du champ de vision, cela est tout à fait normal à ce stade. La monture n'est pas encore totalement alignée avec le ciel, après tout. Centrez l'étoile dans le viseur, puis dans l'oculaire du télescope, et appuyez sur ENTER. Si les deux étoiles d'alignement ont été correctement alignées, l'écran LCD affiche "Alignment Successful" [Alignement réussi]. Appuyez sur ENTER pour terminer le processus d'alignement.

Si le message "Alignment Failed" [Échec de l'alignement] s'affiche, cela est généralement dû au fait que la position des étoiles ne correspond pas aux données de position et d'horodatage saisies lors de la configuration. Vérifiez les paramètres saisis avant de recommencer.

3. Après avoir appuyé sur (ENTER) pour terminer le processus d'alignement, la télécommande SynScan affiche le menu d'alignement à nouveau. Appuyez deux fois sur la touche (ESC) jusqu'à ce que la télécommande SynScan affiche CHOOSE MENU [choisir le menu].

#### **Annulation pendant le processus d'alignement**

- 1. Pendant que la monture pivote durant l'alignement, vous avez la possibilité d'appuyer sur la touche ESC pour arrêter la monture. L'écran de la télécommande affiche "Mount stopped. Press any key…" [Monture arrêtée. Appuyez sur une touche].
- 2. Appuyez sur une touche et la télécommande SynScan vous demandera de choisir une autre étoile d'alignement.
- 3. Appuyez de nouveau sur la touche ESC et l'écran LCD affichera "Exit alignement? 1) YES 2) NO." [Quitter l'alignement ? 1) OUI 2) NON]. Appuyez sur la touche 1 pour quitter le processus d'alignement ; appuyez sur la touche 2 pour revenir au choix de l'étoile d'alignement.

#### **Alignement sur 2 étoiles**

Pour procéder à un alignement sur deux étoiles, suivez les mêmes étapes que pour l'alignement sur l'étoile la plus brillante, à l'exception que la télécommande ne vous invite pas à sélectionner une région directionnelle du ciel pour une étoile lumineuse. En revanche, elle vous propose une liste des étoiles disponibles dans votre ciel actuel pour chacune des deux étoiles d'alignement. Reportez-vous à la carte des étoiles appropriée à **l'annexe C** pour identifier une étoile à sélectionner.

# Localisation d'objets

#### La base de données d'objets de SynScan

La télécommande SynScan dispose d'une vaste base de données de plus de 42 900 étoiles et autres objets célestes. Une fois que le télescope a été aligné par GoTo, vous pouvez facilement accéder et visualiser l'ensemble de ces étoiles et objets célestes. La base de données contient les catalogues suivants :

**Deep-Sky Tour :** vous emmène dans un voyage préprogrammé à la découverte du ciel nocturne, en s'arrêtant

sur les objets les plus lumineux et les plus beaux observables dans votre ciel à la date et heure actuelles.

**Named Star :** une liste de 100 étoiles connues populaires

**Solar System :** les 8 autres planètes de notre système solaire (inclut Pluton) et la lune de la Terre

**NGC :** 7 840 objets les plus lumineux du ciel profond tirés du nouveau catalogue Revised New General Catalog

**IC :** 5 386 étoiles standard et objets du ciel profond tirés de l'Indexed Catalog

**Messier :** liste complète des 110 objets du catalogue Messier

**Caldwell :** liste complète des 109 objets Caldwell

**SAO :** 29 523 étoiles plus lumineuses que magnitude 8, un petit-sous ensemble du catalogue SAO comptant 259 000 étoiles

**Double Stars (étoiles doubles) :** 55 étoiles doubles parmi les plus connues

**Variable Stars (étoiles variables) :** 20 étoiles variables les plus connues

**User Objects (objets de l'utilisateur) :** jusqu'à 25 objets définis par l'utilisateur peuvent être enregistrés

#### Sélection d'un objet

Il y a plusieurs façons de sélectionner un objet céleste à visualiser. Beaucoup impliquent d'appuyer sur l'une des touches à double usage, ou touches de raccourci, sur la télécommande (**figure 17A.**)**.**

#### Suivez une visite guidée !

Il s'agit d'une excellente fonctionnalité pour les astronomes amateurs qui n'ont que peu d'expérience d'observation ! La fonctionnalité Deep Sky Tour intégrée à la télécommande commande la monture pour trouver les meilleurs objets du ciel profond actuellement visibles et oriente automatiquement le télescope sur chaque objet, à votre demande.

**TOUR (VISITE)** – La touche de raccourci TOUR vous emmène au sous-menu Deep Sky Tour (découverte du ciel profond), où vous pourrez visiter une liste présélectionnée des meilleurs et des plus brillants objets du ciel profond dans le ciel qui s'offre actuellement à vous. Utilisez la touche de défilement vers le bas pour parcourir les objets. Choisissez un objet en appuyant sur *ENTER.* L'écran affiche les coordonnées de l'objet choisi. Appuyer sur *ENTER* à nouveau incitera le télescope à pivoter sur l'objet, puis à le suivre.

Vous pouvez également accéder à la fonction de tournée dans le menu SETUP, en faisant défiler jusqu'à DEEP SKY TOUR et en appuyant sur ENTER.

#### Sélection à l'aide des touches de raccourci Type d'objet

**M, NGC, IC** – Ces touches de raccourci vous permettent d'accéder à ces catalogues d'objets célestes populaires. Utilisez les touches numériques pour sélectionner un objet en saisissant son numéro. Appuyez sur *ENTER* pour afficher ses coordonnées. Obtenez les informations pertinentes telles que la taille, la magnitude et la constellation en appuyant sur les touches de défilement. Appuyer sur

*ENTER* à nouveau pour faire pivoter le télescope sur l'objet sélectionné, puis continuer à le suivre.

**PLANET** – Cette touche de raccourci vous emmène au sous-menu du système solaire dans la base de données. Utilisez les touches de défilement pour naviguer dans la liste des planètes de notre système solaire (y compris Pluton !) et la lune. Appuyez sur *ENTER* pour afficher les coordonnées d'un objet, et appuyez à nouveau sur *ENTER* pour orienter le télescope vers l'objet et le suivre.

**USER** – Cette touche vous permet d'accéder à la base de données des objets de l'utilisateur que vous pouvez définir vous-même. Vous pouvez entrer un nouvel emplacement ou rappeler des objets qui ont été préalablement enregistrés (voir « Enregistrement et accès aux objets définis par l'utilisateur »).

#### Sélection à l'aide des touches de raccourci Objet ou Menu

**OBJECT** – La touche OBJECT vous permet d'accéder au catalogue des objets, soit une base de données de plus de 42,900 objets célestes.

**MENU** – Appuyez sur la touche MENU, puis sur la touche ESC et vous verrez CHOOSE MENU : Faites défiler jusqu'à OBJECT LIST et appuyez sur ENTER. Tout comme avec la touche OBJECT, vous accédez aux 42.900 objets célestes de la base de données.

- Si l'objet sélectionné est sous l'horizon à ce moment, la télécommande SynScan affichera "Below horizon" [Sous l'horizon] pendant 2 secondes. Sinon, il affichera l'azimut et l'altitude actuels de l'objet.
- En utilisant les touches de défilement, vous pouvez afficher les informations suivantes de l'objet : les coordonnées célestes J2000, la magnitude (MAG =), l'heure de lever (Rise:), l'heure de transit (Transit:), l'heure de coucher (Set:), la taille (Size =) et la constellation correspondante (Constellation:).
- Une fois que la monture a localisé l'objet sélectionné, elle commencera automatiquement à le suivre.
- Si nécessaire, vous pouvez appuyer sur la touche ESC pour arrêter la monture. L'écran affichera "Mount stopped. Press any key..." [Monture arrêtée. Appuyez sur une touche...]. Appuyez ensuite sur une touche pour revenir à l'étape précédente.

#### **REMARQUE : la monture ne se déplacera pas :**

- Si l'objet est en dessous de la ligne d'horizon.
- L'altitude de l'objet dépasse la limite fixée dans la télécommande. (l'écran affichera dans ce cas "Target over slew limit" [Cible dépassant la limite de déplacement]).

#### Identification d'un objet inconnu

Après avoir aligné la monture pour un fonctionnement GoTo, la télécommande SynScan peut être utilisée pour identifier un objet sur lequel le télescope est pointé.

1. Centrez l'objet à identifier dans l'oculaire du télescope.

- 2. Appuyez sur la touche de raccourci « INFO », ou depuis l'écran CHOOSE MENU, faites défiler jusqu'à "UTILITY FUNCTION" et appuyez sur ENTER, puis sur IDENTIFY et sur ENTER. L'écran affichera "Identify: Searching..." [Identifier : recherche en cours...] La télécommande SynScan va chercher les étoiles portant un nom, les planètes, les objets Messier, les objets NGC et IC dans un intervalle de 5 degrés par rapport à l'objet centré dans l'oculaire.
- 3. L'écran affiche "No object found" [Pas d'objet trouvé] si la télécommande SynScan ne peut pas identifier d'objet.
- 4. Si un objet se trouve dans une plage de 5 degrés, l'écran affiche le nom de l'objet dans la ligne supérieure, et sa distance par rapport au centre de l'oculaire.
- 5. Si plusieurs objets sont listés, utilisez les touches de défilement pour parcourir la liste des objets identifiés.
- 6. Appuyez sur la touche ENTER pour sélectionner un objet identifié et utilisez les touches de défilement pour lire les informations le concernant telles que les coordonnées célestes J2000, la magnitude (MAG =), l'heure de lever (Rise:), l'heure de transit (Transit:), l'heure de coucher (Set:), la taille (Size =) et la constellation correspondante.
- 7. Appuyez sur la touche ESC pour quitter.

### Autres caractéristiques et fonctions

#### Fonctions utilitaires

Les fonctions utilitaires sont des outils utiles qui sont accessibles en appuyant sur la touche UTILITY du clavier.

**Show Position** – Affiche les coordonnées de la position sur laquelle le télescope est actuellement pointé.

**Show Information –** Dans ce sous-menu, vous pouvez vérifier l'heure locale, l'heure sidérale locale, la version du matériel, la version du firmware, et la version de la base de données de la télécommande SynScan. Si la télécommande est connectée à la monture, ce menu affichera également la version de firmware du tableau de commande du moteur.

**Identify –** Identifie tout objet sur lequel ou à proximité duquel le télescope est dirigé (voir « Identification d'un objet inconnu » ci-dessus).

**Park Scope** – Amène le télescope en position de repos ou dans la position de parcage actuelle ou précédemment enregistrée.

**PAE –** Fonction d'amélioration de la précision du pointage. (Voir la section « Amélioration de la précision du pointage » ci-dessous.)

**Clear PAE data –** Efface toutes les données d'étalonnage PAE.

**GPS –** Cela vous permet d'obtenir des informations à partir du récepteur GPS SynScan en option.

**PC Direct Mode –** Permet à la télécommande SynScan de fonctionner avec un ordinateur personnel. Dans ce mode, la télécommande sert de relais entre le PC et la monture du télescope. Le logiciel qui s'exécute sur le PC contrôle directement la monture (voir « Commande de votre

StarSeeker III via un ordinateur et un logiciel d'astronomie »). Le mode Direct PC est également utilisé pour mettre à jour le firmware du contrôleur de moteur (voir « Mise a jour du firmware »).

**Viseur polaire LED –** Ne s'applique pas à StarSeeker III.

**PEC Training –** Ne s'applique pas à StarSeeker III.

**Camera Control –** Ne s'applique pas à StarSeeker III.

#### Fonctions de configuration

Les fonctions de configuration vous permettent de modifier n'importe quelle variable du système ou information relative à la configuration du lieu, de l'heure, de la date et de l'alignement. Pour accéder aux fonctions de configuration, appuyez sur la touche MENU sur le clavier ou faites défiler jusqu'à SETUP dans l'option de menu à l'aide des touches de défilement. Voici les différentes fonctions disponibles, et leurs fins.

**Date –** vous permet de modifier la date saisie lors de la configuration initiale.

**Time (heure) –** vous permet de modifier l'heure actuelle.

**Observing site (site d'observation)** - vous permet de modifier votre position actuelle.

**Daylight Saving (heure d'été)** – vous permet d'activer ou de désactiver l'heure d'été.

**Alignment (alignement)** – vous permet d'effectuer l'alignement des étoiles GoTo.

#### **Alignment Stars (Étoiles d'alignement)**

Adv. Filter (filtre avancé pour l'alignement des étoiles) – Lorsque cette option est choisie, la télécommande va filtrer toutes les étoiles qui ne conviennent pas pour l'alignement des étoiles.

Sort by (trier par) – Ceci permet à la télécommande de générer une liste des étoiles d'alignement et de les afficher par ordre alphabétique ou par ordre de magnitude.

**Backlash** – Ne s'applique pas au modèle StarSeeker III.

#### **Tracking (Suivi)**

Vitesse sidérale : Ceci active le suivi en vitesse sidérale (pour visualiser les étoiles et les objets du ciel profond).

Vitesse lunaire : Ceci active le suivi en vitesse lunaire (pour visualiser la lune).

Vitesse solaire : Ceci active le suivi en vitesse solaire (pour visualiser le soleil).

Arrêt du suivi : Ceci interrompt instantanément le suivi.

**Elevation Limits (Limites d'élévation) –** Vous permet de définir une limite de déplacement pour l'axe d'altitude de la monture, provoquant son arrêt quand elle atteint l'altitude définie. Le réglage de la limite de balayage empêche le tube optique d'entrer en collision avec la monture. La plage de

limite de balayage varie en fonction du tube optique installé sur la monture.

**Réglage de la télécommande –** Ce sous-menu permet de régler la luminosité du rétroéclairage de l'écran LCD, l'obscurité du texte LCD, la luminosité du rétro-éclairage des touches, et le volume des bips sonores. Appuyez sur les touches directionnelles DROITE et GAUCHE pour augmenter ou réduire la valeur.

**Réglage d'usine –** Ce sous-menu vous permet de réinitialiser la télécommande à ses paramètres par défaut.

#### Mise à jour du firmware

De temps en temps le logiciel interne (firmware) de la télécommande SynScan peut être mis à niveau pour ajouter de nouvelles fonctionnalités et / ou corriger des bugs. Vous pouvez trouver la dernière version du firmware sur le site Web d'Orion et facilement mettre à jour la télécommande.

Reportez-vous à la page sur notre site (www.OrionTelescopes.com) correspondant à votre télescope particulier et cliquez sur l'icône de support produit. Vous trouverez les instructions et les fichiers pour mettre à jour le firmware SynScan.

## Collimation des télescopes StarSeeker IV

La collimation est le processus d'ajustement des éléments optiques du télescope de sorte qu'ils soient alignés les uns avec les autres et avec le tube optique. Des optiques bien collimatées sont essentielles pour obtenir les images les plus nettes possibles avec votre télescope. La collimation précise des télescopes StarSeeker IV est effectuée à l'usine, et pour les lunettes astronomiques StarSeeker IV et Maksutov-Cassegrain, aucun nouvel ajustement ne doit être nécessaire. Pour les télescopes, au contraire, une collimation occasionnelle des miroirs peut être nécessaire.

Pour plus de détails sur la procédure de collimation pour les télescopes StarSeeker IV 114 mm et 130 mm, reportez -vous à la page sur notre site (www.OrionTelescopes.com) correspondant à votre télescope particulier et cliquez sur l'icône de support produit. Vous y trouverez des instructions de collimation.

A noter que les télescopes StarSeeker IV sont équipés d'un « œilleton de collimation rapide » (représenté sur la **figure <sup>2</sup>**), qui est utilisé dans la procédure de collimation. En outre, vous remarquerez que le miroir primaire du télescope StarSeeker IV a un petit anneau (autocollant) qui marque son centre. Ce « repère central » vous permet d'obtenir une collimation très précise du miroir primaire, car vous n'aurez pas à deviner où est situé le centre du miroir.

**REMARQUE : Il ne faudra jamais décoller l'autocollant de l'anneau central du miroir primaire. Puisqu'il est collé dans l'ombre du miroir secondaire, sa présence n'affecte pas négativement la performance optique du télescope ou la qualité de l'image. Cela peut sembler contre-intuitif, mais c'est vrai !**

# Annexe A : Arborescence des menus SynScan

#### **Accès aux menus**

Les menus de la télécommande SynScan sont accessibles uniquement après l'initialisation ou après la routine d'alignement GoTo (si elle est choisie au démarrage). Les utilisateurs peuvent utiliser la touche ESC, la touche ENTER et les deux touches de défilement pour accéder au menu.

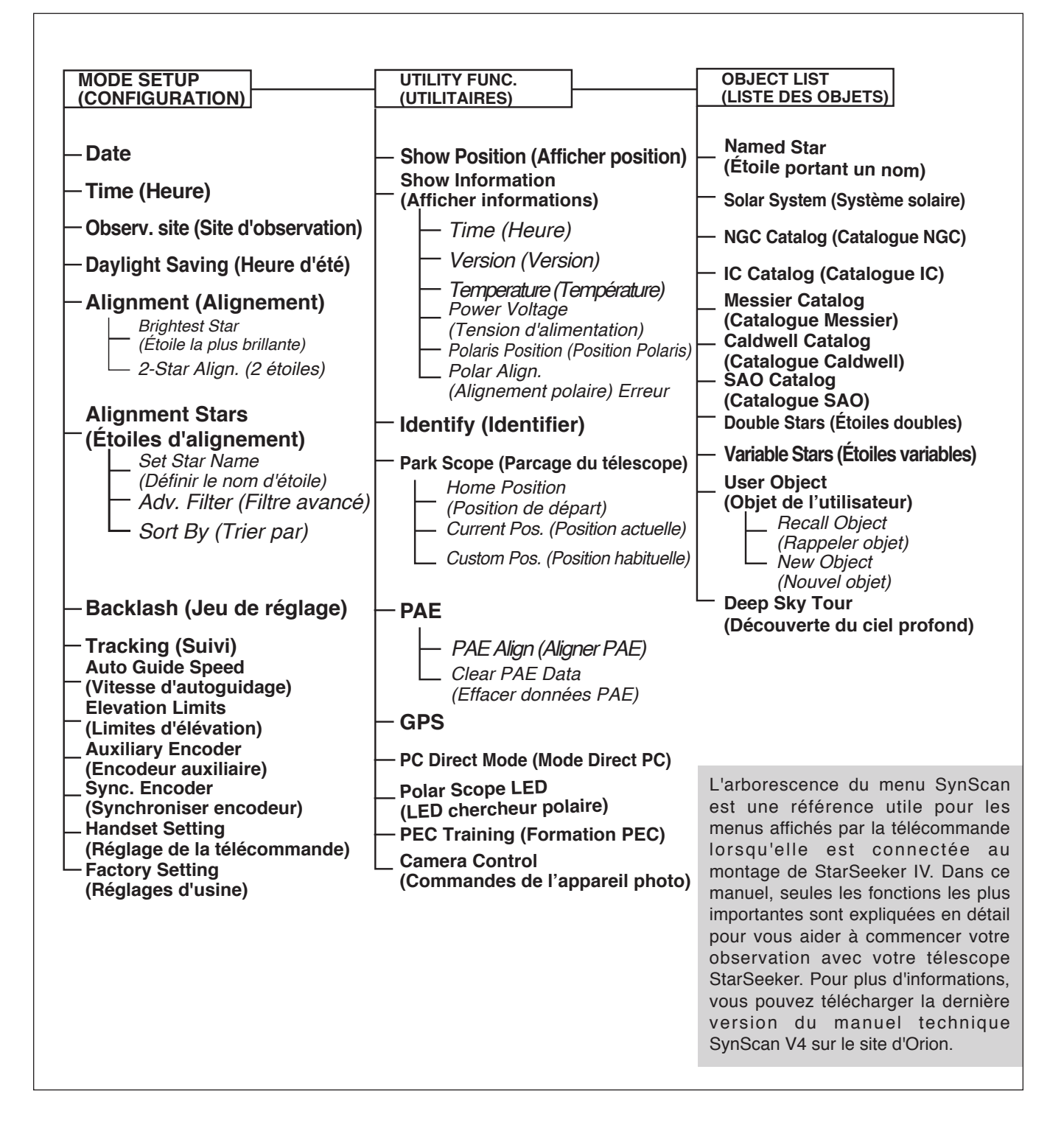

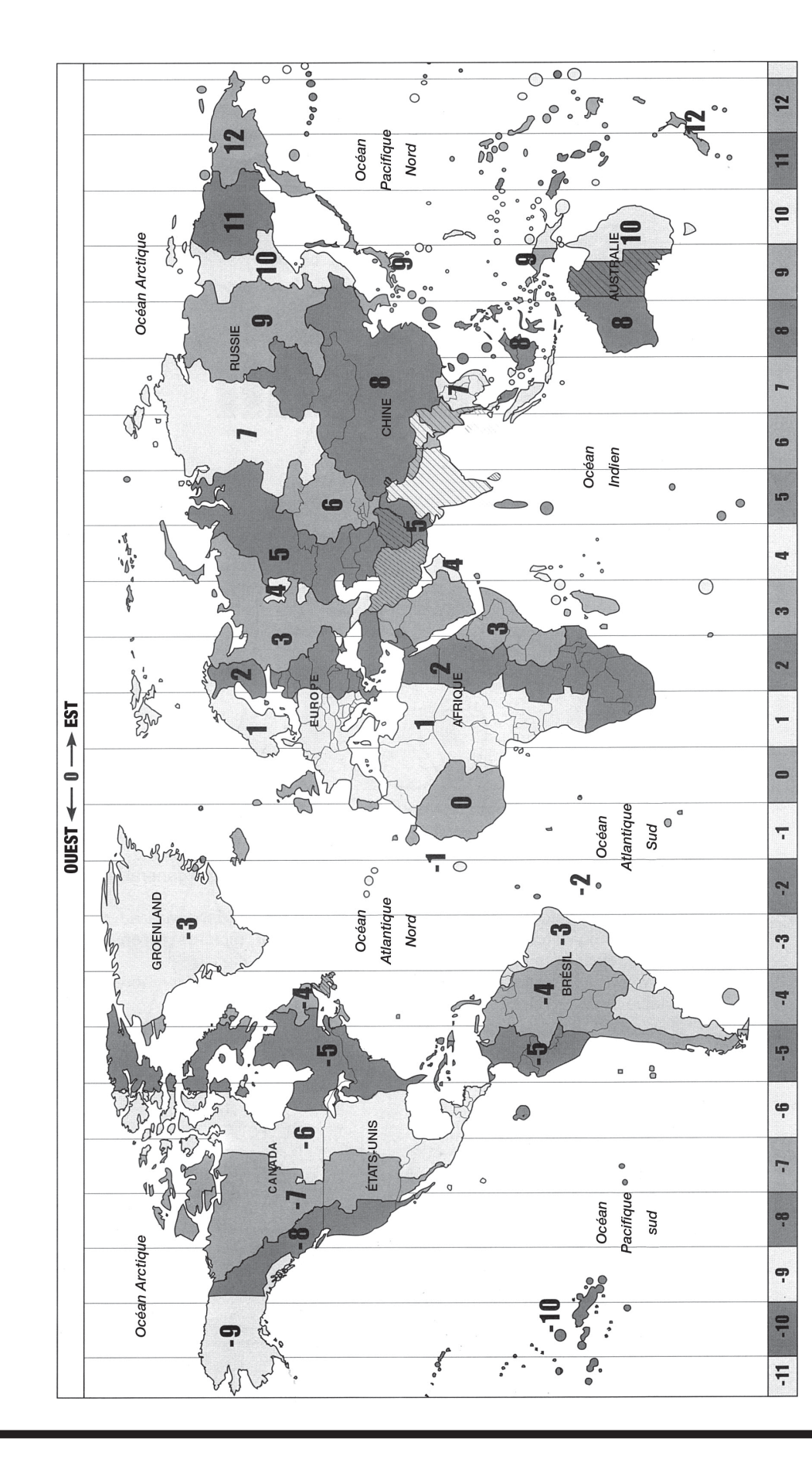

Annexe B : Carte des fuseaux horaires Annexe B : Carte des fuseaux horaires

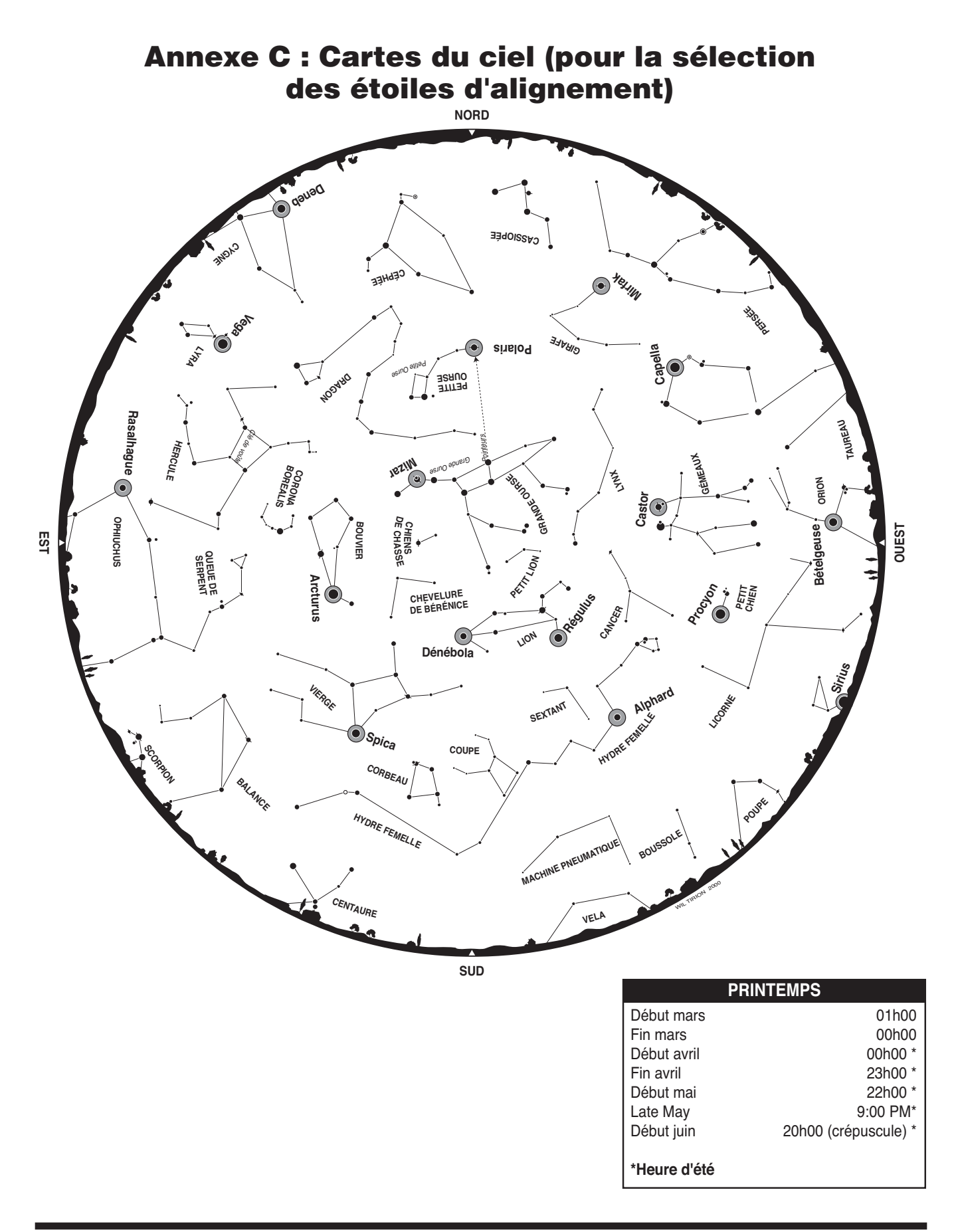

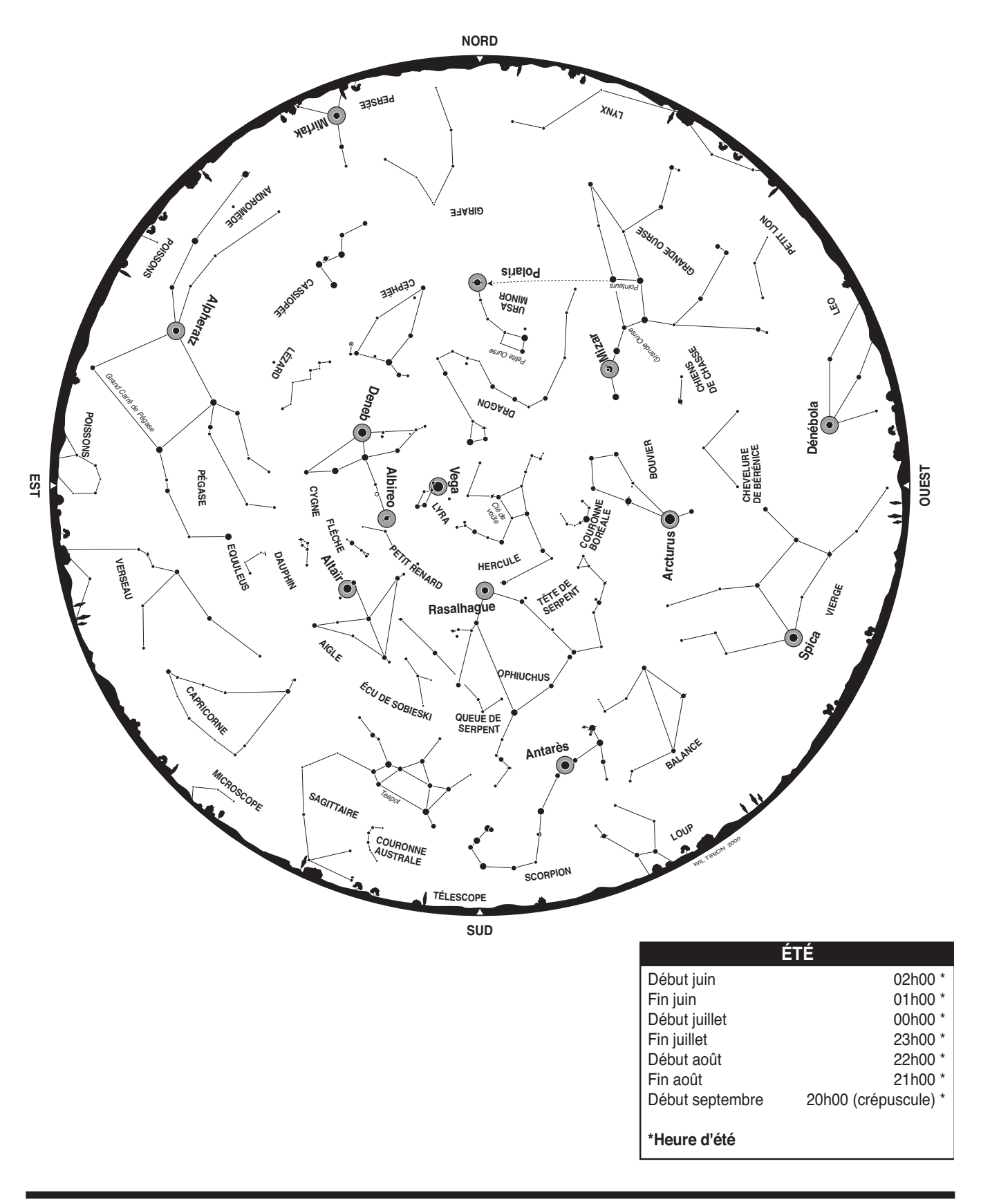

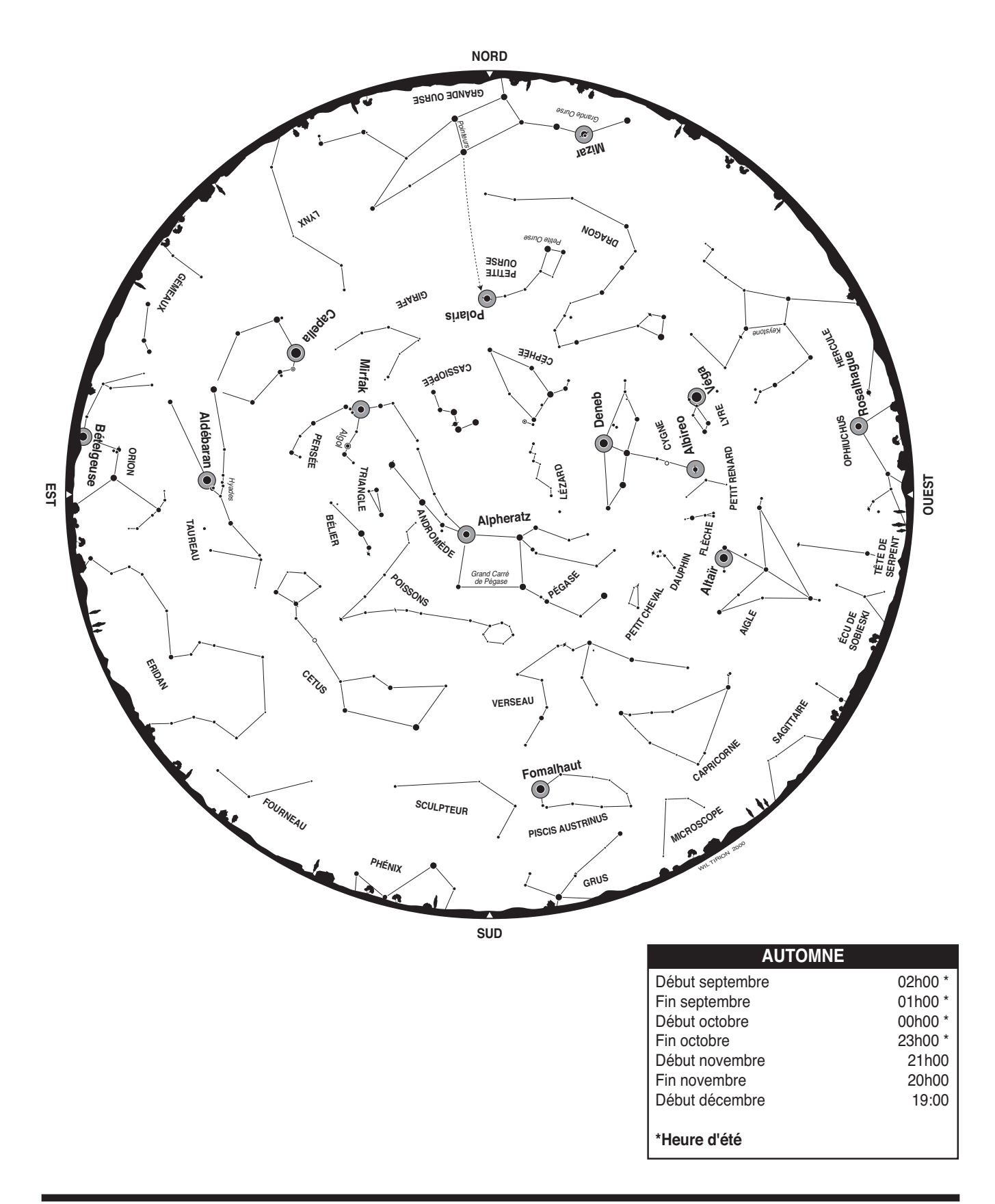

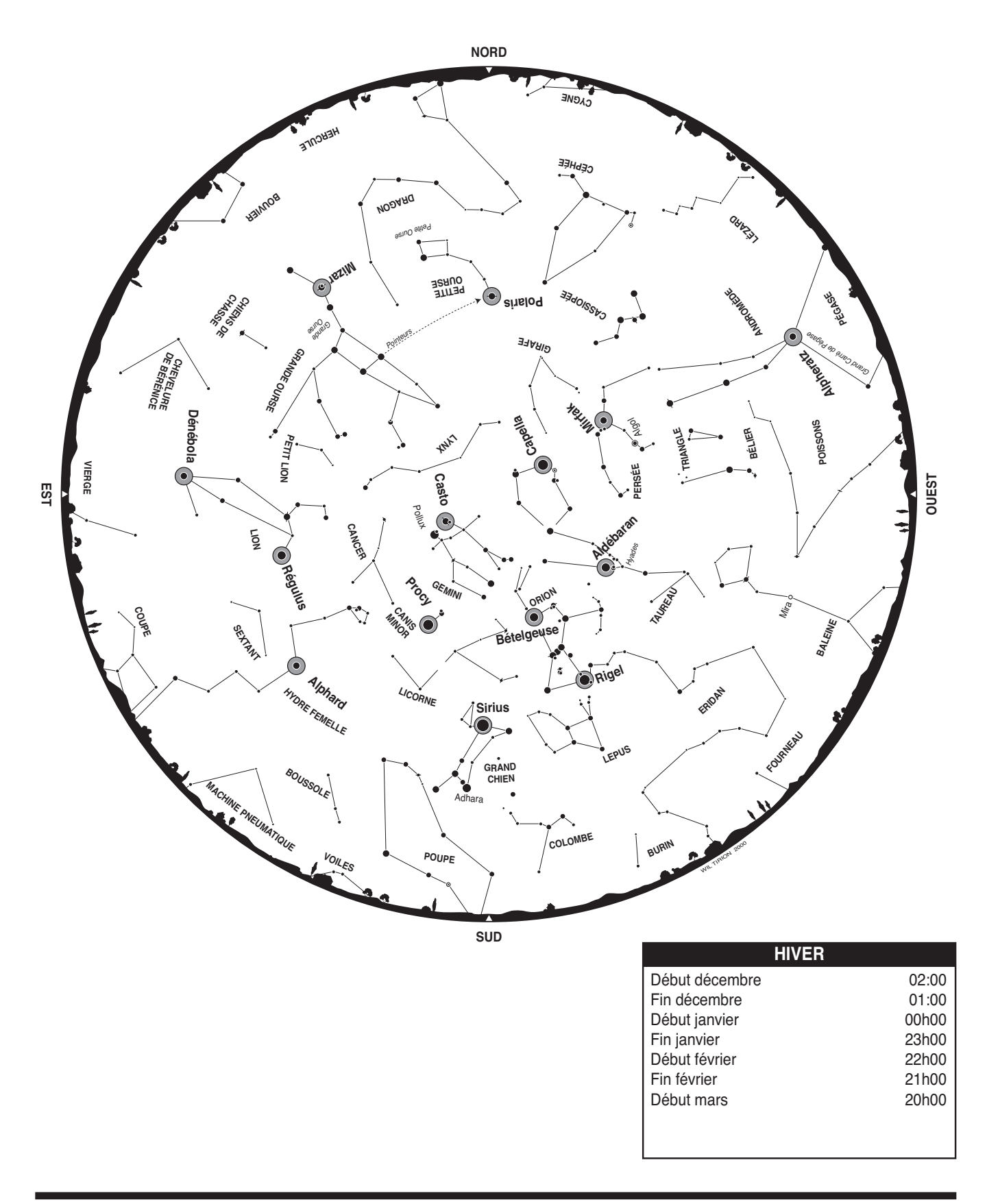

# Garantie limitée d'un an

Ce produit d'Orion est garanti contre les défauts de matériaux et de fabrication pour une période d'un an à partir de la date d'achat. Cette garantie est valable uniquement pour l'acheteur initial du télescope. Durant la période couverte par la garantie, Orion Telescopes & Binoculars s'engage à réparer ou à remplacer (à sa seule discrétion) tout instrument couvert par la garantie qui s'avérera être défectueux et dont le retour sera préaffranchi. Une preuve d'achat (comme une copie du ticket de caisse d'origine) est requise. Cette garantie est valable uniquement dans le pays d'achat.

Cette garantie ne s'applique pas si, selon Orion, l'instrument a subi un usage abusif, a été mal utilisé ou modifié, et ne couvre pas l'usure associée à une utilisation normale. Cette garantie vous confère des droits légaux spécifiques. Elle ne vise pas à supprimer ou à restreindre vos autres droits légaux en vertu des lois locales en matière de consommation ; les droits légaux des consommateurs en vertu des lois étatiques ou nationales régissant la vente de biens de consommation demeurent pleinement applicables.

Pour de plus amples informations sur la garantie, veuillez consulter le site Internet **www.OrionTelescopes.com/warranty**.

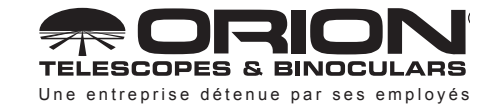

**Service client :**  www.OrionTelescopes.com/contactus **Siège :** 89 Hangar Way, Watsonville, CA 95076 - États-Unis

*Copyright © 2021 Orion Telescopes & Binoculars. Tous droits réservés. Aucune partie de ces instructions ou de leur contenu ne peut être reproduite, copiée, modifiée ou adaptée sans le consentement écrit préalable d'Orion Telescopes & Binoculars.*